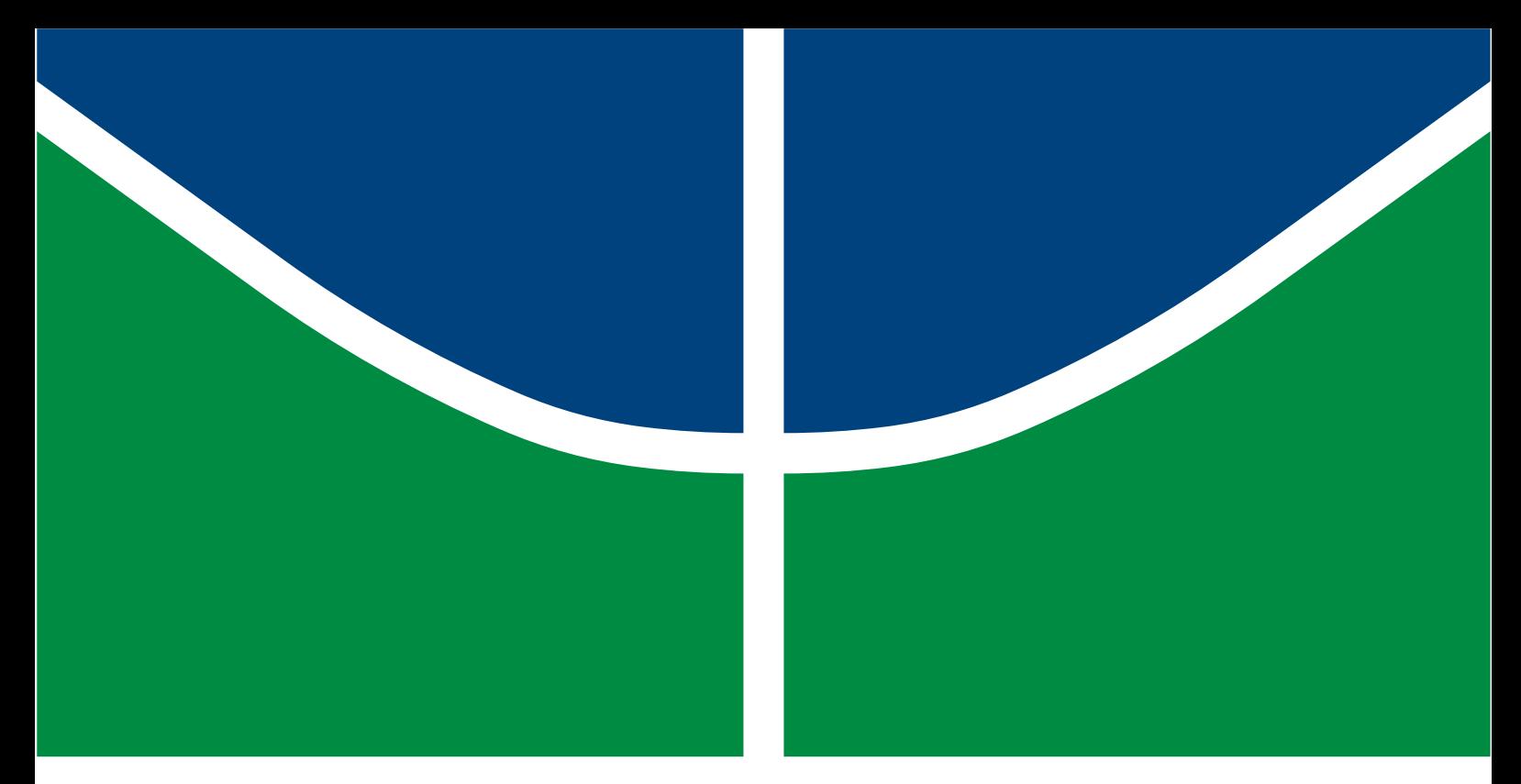

# SENSORIAMENTO NÃO-INTRUSIVO PARA UM SISTEMA DE FRENAGEM

# GUILHERME GIL DE BRITO CAMPBELL MARQUES

# TRABALHO DE GRADUAÇÃO DEPARTAMENTO DE ENGENHARIA ELÉTRICA

# FACULDADE DE TECNOLOGIA UNIVERSIDADE DE BRASÍLIA

### Universidade de Brasília Faculdade de Tecnologia Departamento de Engenharia Elétrica

### Sensoriamento não-intrusivo para um Sistema de Frenagem

### GUILHERME GIL DE BRITO CAMPBELL MARQUES

Trabalho final de graduação submetido ao Departamento de Engenharia Elétrica da Faculdade de Tecnologia da Universidade de Brasília, como parte dos requisitos necessários para a obtenção do grau de Engenheiro Eletricista.

APROVADA POR:

Prof. Daniel Chaves Café, D.Sc. (ENE-UnB) (Orientador)

Prof. Ricardo Zelenovsky, D.Sc. (ENE-UnB) (Examinador Interno)

Prof. Adson Ferreira da Rocha, D.Sc (FGA-UnB) (Examinador Interno)

Brasília/DF, Julho de 2017.

### FICHA CATALOGRÁFICA

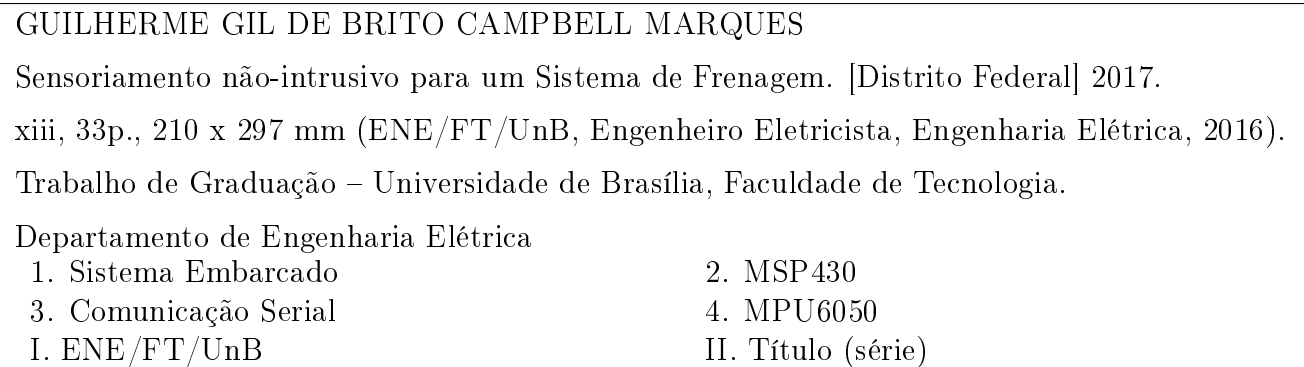

### REFERÊNCIA BIBLIOGRÁFICA

MARQUES, G. G. D. B. (2016). Sensoriamento não-intrusivo para um Sistema de Frenagem, Trabalho de Graduação em Engenharia Elétrica, Publicação 2017, Departamento de Engenharia Elétrica, Universidade de Brasília, Brasília, DF, 52p.

### CESSÃO DE DIREITOS

AUTOR: Guilherme Gil de Brito Campbell Marques TÍTULO: Sensoriamento Não-intrusivo para um Sistema de Frenagem. GRAU: Engenheiro Eletricista ANO: 2017

É concedida à Universidade de Brasília permissão para reproduzir cópias deste trabalho de graduação e para emprestar ou vender tais cópias somente para propósitos acadêmicos e cientícos. O autor reserva outros direitos de publicação e nenhuma parte desse trabalho de graduação pode ser reproduzida sem autorização por escrito do autor.

Guilherme Gil de Brito Campbell Marques Departamento de Eng. Elétrica (ENE) - FT Universidade de Brasília (UnB) Campus Darcy Ribeiro CEP 70919-970 - Brasília - DF - Brasil

### AGRADECIMENTOS

Agradeço aos meus pais, Lúcia Clara e Mauro Luiz, pelo apoio e carinho me proporcionando as condições para me dedicar aos estudos.

À minha irmã Manoella por seu apoio e amizade que me ajudaram em tempos difíceis.

À minha namorada Letícia, que no pouco tempo que estamos juntos trouxe grandes mudanças à minha vida. A ela também agradeço à inestimável ajuda na conclusão deste trabalho.

Aos professores e funcionários da Universidade de Brasília por proporcionarem as ferramentas e instrução para minha formação.

Ao professor Daniel, pela orientação neste trabalho permitindo ultrapassar dificuldades e aprofundar conhecimentos e experiência.

Aos colegas e amigos da Universidade de Brasília que juntos, conseguimos ultrapassar barreiras dividindo experiências e conhecimento.

Aos meus queridos amigos Gabriel, Paulo, Alexsandro, Jeremy e Iago pelo companheirismo, amizade e auxílio nos últimos anos.

### RESUMO

Este projeto tem como objetivo apresentar uma solução para a luz de freio de uma bicicleta utilizando métodos não invasivos e contidos em apenas uma caixa, acoplada ao canote de selim. Para isso será usado um sistema embarcado composto por um sensor com acelerômetros e giroscópios conectado a um microcontrolador por meio de comunicação serial. A plataforma que possui os sensores é o MPU6050 (MPU), fabricada pela InvenSense. Já o microcontrolador deste projeto é o MSP430F5529 (MSP), fabricado pela Texas Instrument (TI). Por fim, para realizar a programação é utilizado o software Code Composer Studio, também da TI.

Palavras-chave: microcontrolador, MSP430, MPU6050, comunicação serial, sinalização de freio, não-invasivo.

# ABSTRACT

This project aims to present a solution to the brake light of a bicycle using noninvasive methods and contained in one box, attached to the saddle seatpost. For this purpose it is used an embedded system comprises a sensor with accelerometers and gyroscopes connected to a microcontroller via serial communication. The platform which has sensors is MPU6050 (MPU), manufactured by InvenSense. The microcontroller of this project is the MSP430F5529 (MSP), manufactured by Texas Instruments (TI). Finally, to make the programming the software Code Composer Studio software, also from TI, is used.

Keywords: microcontroller, MSP430, MPU6050, serial communication, brake signal, noninvasive.

# SUMÁRIO

<span id="page-6-0"></span>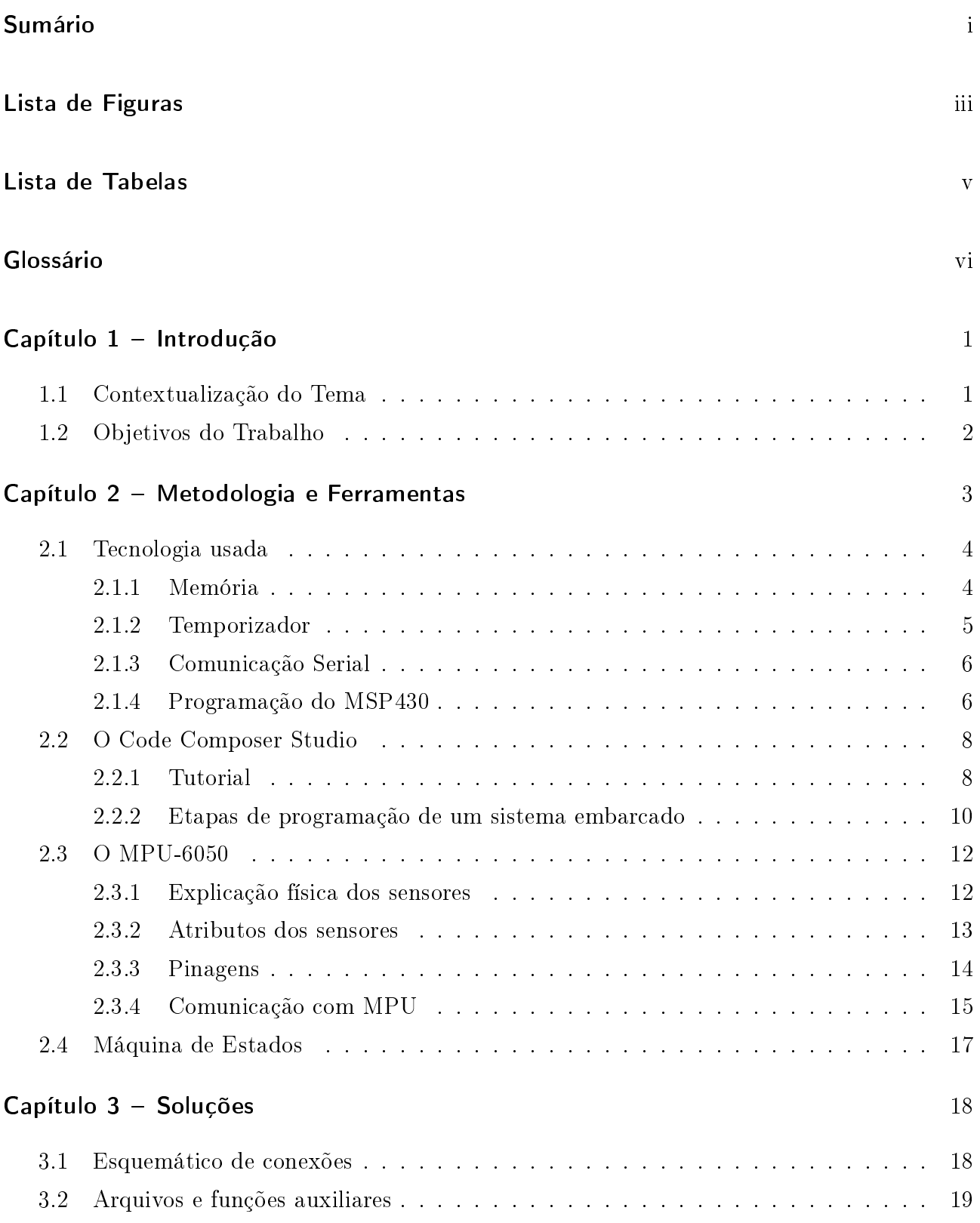

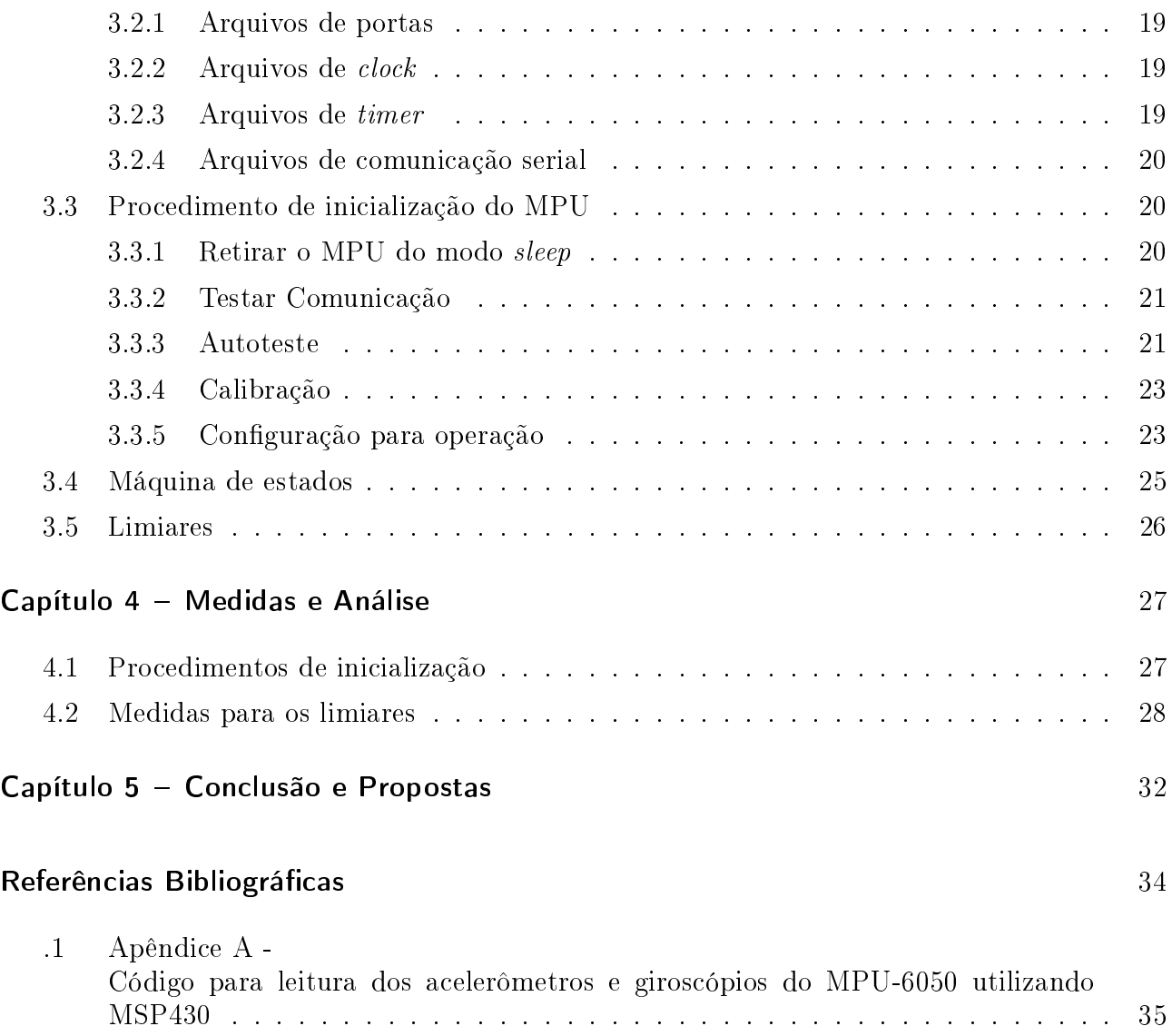

# LISTA DE FIGURAS

<span id="page-8-1"></span><span id="page-8-0"></span>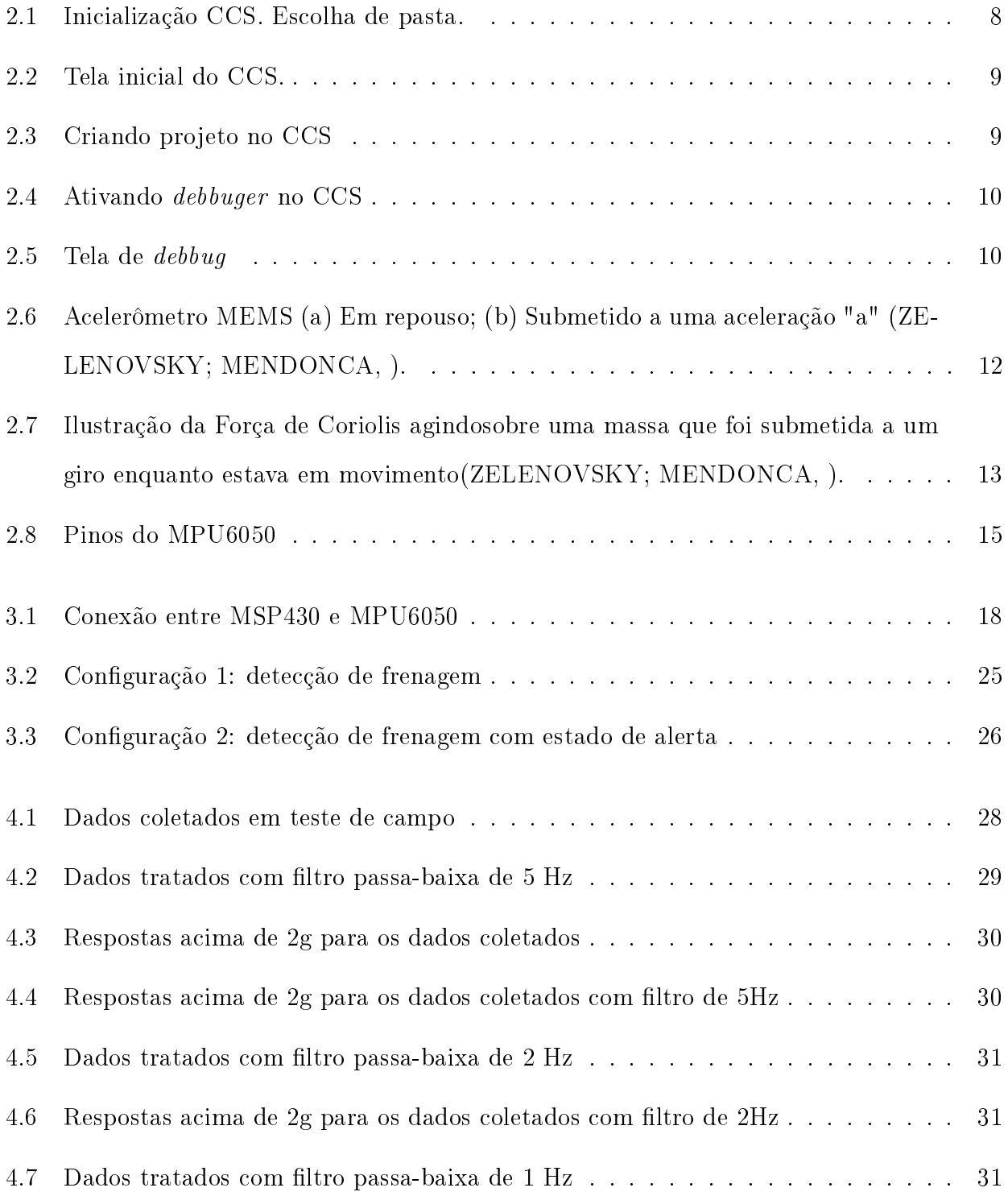

4.8 Respostas acima de 1g para os dados coletados com filtro de 1Hz.......... [31](#page-42-3)

# LISTA DE TABELAS

<span id="page-10-1"></span><span id="page-10-0"></span>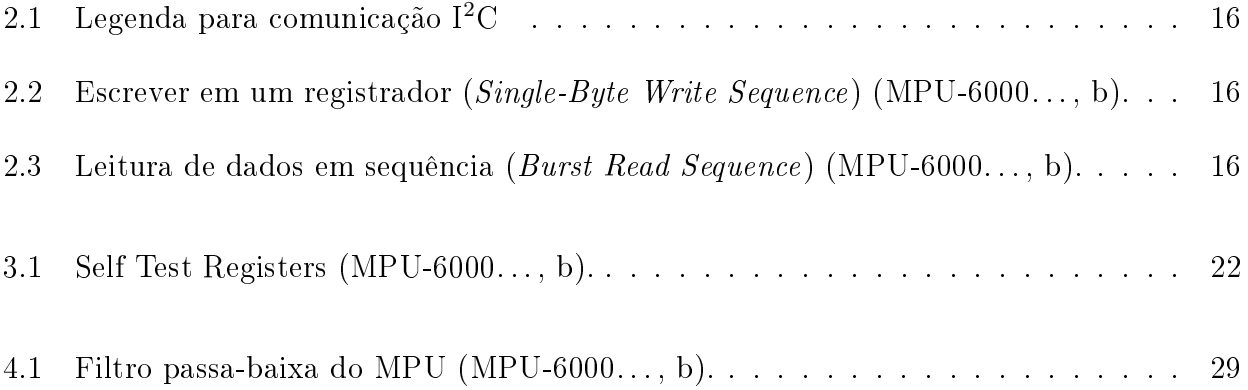

# GLOSSÁRIO

- <span id="page-11-0"></span>MPU MPU-6050 ou MPU-60X0<br>MSP MSP430 ou MSP430f5529
- MSP MSP430 ou MSP430f5529
- CCS Code Composer Studio
- UnB Universidade de Brasília

### <span id="page-12-0"></span>CAPÍTULO 1

# INTRODUÇÃO

### <span id="page-12-1"></span>1.1 CONTEXTUALIZAÇÃO DO TEMA

No Brasil, o uso do modal ciclístico aumentou nos últimos anos. A Organização Não Governamental Transporte Ativo e o laboratório de mobilidade da UFRJ realizaram uma pesquisa em dez capitais brasileiras, foi registrado que 45% dos entrevistados em 2015 eram novos ciclistas <sup>[1](#page-12-2)</sup>. Estes novos usuários do modal são pessoas que passaram a utilizar a bicicleta como meio de transporte nos últimos dois anos. Além disso, pesquisas do IBOPE que houve aumento de 50% do número de ciclistas regulares, na cidade de São Paulo, entre 2012 e 2017 [2](#page-12-3) .

Com o aumento do número de ciclistas, há naturalmente o crescimento da procura de acessórios. De acordo com o Código de Trânsito Brasileiro, capítulo IV, artigo 105, sessão VI, é obrigatório utilizar em bicicletas: campainha, sinalização noturna dianteira, traseira, lateral e nos pedais, além do espelho retrovisor do lado esquerdo.

A sinalização noturna é mais eficiente usando dispositivos que, ao contrário do tradicional refletor olho de gato, emitem luz própria. Dentre esses dispositivos, os mais utilizados são os sinalizadores baseados em LED, devido à alta luminosidade e baixo consumo de energia. As tradicionais luzes para bicicleta emitem padrões pré-definidos de cores com o objetivo de chamar a atenção para a presença do ciclista. Outros sistemas mais sofisticados alteram seus padrões luminosos de acordo com uma instrução. A maioria das instruções são para indicar conversão lateral (setas) ou freio.

A problemática do sinal de freio é a forma de sinalizar ao dispositivo que está ocorrendo a frenagem. Algumas soluções já são bem conhecidas e disseminadas. Entre elas está o uso de cabos ligados às pastilhas ou aos manetes de freio. Quando as pastilhas e/ou manetes de freio

<span id="page-12-2"></span> $1<sup>1</sup>$ http://g1.globo.com/jornal-nacional/noticia/2016/01/cresce-o-uso-da-bicicleta-como-meio-de-transporteem-cidades-brasileiras.html

<span id="page-12-3"></span> $^{2}$ http://folhanobre.com.br/2017/02/09/ciclismo-em-sao-paulo-teve-aumento-de-50-segundo-ibope/44709

são acionados ocorre o envio de sinal de frenagem para o dispositivo, que reage de acordo com a sua instrução.

O método citado acima apresenta uma clara problemática. É intrusivo, necessitando instalação de cabos em espaços limitados. Se esse processo for mal executado ou ocorrer desgaste como o tempo, isso pode interferir no uso da bicicleta. Os cabos podem atrapalhar o uso do guidão, do headset ou dos pedais. De forma geral a instalação de cabos não é atrativa.

Outro método é a utilização de comunicação sem fio. No guidão da bicicleta é instalado um dispositivo de comunicação sem fio com o farol traseiro. O dispositivo do guidão possui sensores de pressão que são instalados no manete de freio. Quando eles são acionados, o farol recebe o sinal. Esta forma é menos intrusiva, mas ainda requer a instalação de alguma parte móvel.

Considerando os pontos acima, não há produtos que estejam contidos apenas na caixa presa ao canote de selim. Todos eles requerem algum tipo de instalação.

#### <span id="page-13-0"></span>1.2 OBJETIVOS DO TRABALHO

O projeto tem como objetivo apresentar uma solução para a luz de freio de uma bicicleta utilizando métodos não invasivos e contidos em apenas uma caixa, acoplada ao canote de selim. Para isso foi utilizado um sistema embarcado composto por um sensor com acelerômetros e giroscópios conectado a um microcontrolador por meio de comunicação serial.

### <span id="page-14-0"></span>CAPÍTULO 2

# METODOLOGIA E FERRAMENTAS

Como ferramentas para o projeto será utilizado o microcontrolador MSP430F5529 acoplado à plataforma MPU-6050 por interface de comunicação serial. A programação e debug será realizada com o programa /tesxtitCode Composer Studio. Por fim, as saídas serão obtidas a partir de uma Máquina de Estados.

#### <span id="page-15-0"></span>2.1 TECNOLOGIA USADA

Para tratar os dados e implementar a lógica deste projeto, será utilizado o microcontrolador MSP430 da Texas Instruments. Microcontroladores são pequenos sistemas compostos tipicamente por uma unidade central de processamento (CPU), memória para o programa, memória de dados, portas de entrada e saída, e outros periféricos. Microcontroladores possuem espaço de memória nito o que limita sua capacidade ao mesmo tempo que os tornam baratos e simples.

O MSP430F5529 (para abreviar, será usado o termo MSP430 OU MSP) é um microcontrolador de quinta geração da família MSP430 que inclui na sua arquitetura o processador CPUX e um barramento de endereços de 20-bits, fabricado pela Texas Instruments. Ele é utilizado principalmente em aplicações de baixo consumo de energia por ter a capacidade de desligar individualmente seus periféricos através de diversos modos de baixo consumo. Entre seus principais recursos está a utilização de um sistema de *clock* configurável podendo atingir até 25MHz, cinco timers, múltiplas interfaces de comunicação serial, diversos modos de lowpower e um conversor analógico para digital.

#### <span id="page-15-1"></span>2.1.1 Memória

A memória *flash* é uma memória não-volátil, ou seja, quando seu suprimento de energia é cortado, suas informações são retidas, sem ocorrer perdas. Este tipo de memória é especialmente útil para a escrita do programa e de constantes. Ao contrário da tradicional memória não-volátil do tipo ROM (read only memory), a tipo flash pode ser reescrita. Para reescrever, é necessária a aplicação de uma tensão acima da normal de operação. O MSP possui memória flash de 128KB. Como o sistema deste projeto não ficará energizado a todo momento, por exemplo na troca de bateria, é essencial ter uma memória de código não-volátil e a possibilidade de reescrevê-la para ajustes no código.

O MSP também possui memória 10KB de memória RAM. Este tipo de memória é volátil, signicando que perde suas informações quando ocorre corte de suprimento de energia. Além disso, com essa memória há a possibilidade de escrever e ler com igual facilidade.

A memória RAM pode ser estática ou dinâmica. A primeira requer seis transistores por

<span id="page-16-1"></span>bit, o que se traduz em maior demanda por área no semicondutor. Já a segunda requer apenas um transistor, porém precisa ser revisitada periodicamente para não perder seus dados. Em microcontroladores, a RAM estática é mais comumente empregada, pois, apesar de precisar de mais espaço, é mais econômica em termos de energia e, caso o clock seja interrompido, não perde suas informações [\(DAVIES, 2008\)](#page-45-3). Para o projeto, a memória RAM será utilizada para armazenar dados coletados pelo sensor e variáveis de controle.

#### <span id="page-16-0"></span>2.1.2 Temporizador

O MSP possui cinco temporizadores (timers) sendo que apenas o timer A será utilizado. Esta funcionalidade é bastante versátil por ser um contador de 16 bits com até sete comparadores e módulos de captura. Além disso o timer permite a escolha de clock e possui várias opções de interrupções [\(DAVIES, 2008\)](#page-45-3).

O timer A pode ser dividido em duas partes principais: o bloco de timer e os canais de captura e comparação [\(DAVIES, 2008\)](#page-45-3). O primeiro apresenta a escolha de fonte de clock, sendo que a frequência percebida pelo *timer* pode ser reduzida. Com cada subida do *clock* selecionado, ocorre o incremento ou decremento do registrador de 16 bits TAxR, a depender se foi selecionada a contagem progressiva ou regressiva. O sinal de clock pode ser alterado dividindo sua frequência por 2, 4 ou 8 inicialmente e, em seguida, novamente por 2, 3, 4, 5, 6, 7 ou 8, permitindo versatilidade na rapidez de contagem. Este bloco possui como saída uma  $flag$  (TAIFG) que é colocada em nível lógico alto quando o contador retorna a 0.

O segundo bloco contém os módulos de comparadores e de captura. Para este projeto será utilizado apenas a parte de comparadores com o bloco de timer em up mode. Neste modo, o timer conta progressivamente até o valor escolhido para o registrador TAxCCR0, e faz TAxR = 0. Como mencionado anteriormente este evento torna TAIFG verdadeira.

Outro timer que merece ressalva é o temporizador de 16 bits Watchdog. Esta função tem como objetivo reiniciar o sistema caso ocorra falhas no software. Quando o contador alcança seu valor máximo ocorre a reinicialização, sendo necessário interrompê-lo caso não seja utilizado. Este timer é útil como medida preventiva a estados inesperados de software.

#### <span id="page-17-2"></span><span id="page-17-0"></span>2.1.3 Comunicação Serial

O MSP430 possui módulos de comunicação serial capazes de selecionar alguns protocolos de comunicação serial. Entre eles o padrão I<sup>2</sup>C será utilizado na interface com o módulo externo MPU6050. De acordo com [Davies](#page-45-3) [\(2008\)](#page-45-3), o protocolo para o microcontrolador tem como atributos:

- Conformidade com a Especificação I<sup>2</sup>C NXP para semicondutores;
- Chamada de endereços de 7-bit e 10-bit;
- General call;
- START/RESTART/STOP;
- Modo de múltiplos mestres transmissores e receptores;
- Modo escravo transmissor/receptor;
- 100kbs em operação normal e 400kbs em modo rápido;
- Fonte de *clock* programável;
- Projetado para low power ;
- Na condição de escravo, pode aguardar em modo low power pelo START.

A comunicação com o MPU6050 será mais aprofundada em sua própria sessão.

#### <span id="page-17-1"></span>2.1.4 Programação do MSP430

O MSP possui diversos recursos como timers, clocks, interfaces de comunicação serial e conversor analógico para digital. Para programar corretamente esses recursos fazemos uso dos registradores internos.

Cada recurso necessita de ajustes para sua correta implementação. O [INSTRUMENTS](#page-45-4) [\(2015\)](#page-45-4) fornecido pela fabricante, Texas Instrument, apresenta um excelente manual sobre quais registradores e procedimentos devem ser adotados para aproveitar de forma plena os recursos embutidos. O guia apresenta o mapa de registradores com a descrição da função de cada bit.

Para permitir que as portas de entrada/saída sejam utilizadas para comunicação serial, por exemplo, deve-se checar quais possuem opção para a comunicação desejada  $(I^2C)$ . No caso de se escolher as portas P3.0 e P3.1., segundo [INSTRUMENTS](#page-45-4) [\(2015\)](#page-45-4) faz-se necessário implementar

a função dedicada alterando os bits do registrador P3SEL correspondentes a P3.0 e P3.1 para nível lógico alto (high, 1, verdadeiro, true). Para comunicação no protocolo I<sup>2</sup>C é necessário que as linhas fiquem em high enquanto nenhum dispositivo esteja às utilizando. Para isso, devese empregar resistores externos de pull-up ou os próprios registradores das portas, alterando P3REN e P3OUT para high em P3.0 e P3.1. Com essas alterações as portas utilizadas para comunicação serial estão corretamente implementadas.

#### <span id="page-19-3"></span><span id="page-19-0"></span>2.2 O CODE COMPOSER STUDIO

O Code Composer Studio (CCS) é um ambiente de desenvolvimento integrado (IDE) que suporta microcontroladores e microprocessadores do catálogo da Texas Instruments (TI) [\(CODE. . . ,](#page-45-5) ). O CCS possui compilador  $C/C++$ , *debugger* entre outras ferramentas. O programa é gratuito e pode ser encontrado no sítio da TI, www.ti.com.

#### <span id="page-19-1"></span>2.2.1 Tutorial

Após instalar o CCS, inicie-o. Será solicitada a pasta onde você deseja que fique o projeto. como mostrado na Figura [2.1.](#page-19-2) Selecione a pasta e clique em "OK". Aguarde a inicialização.

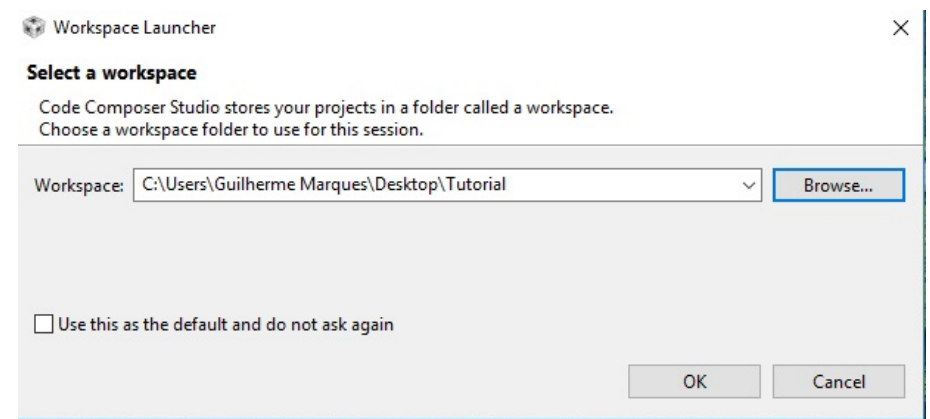

<span id="page-19-2"></span>Figura 2.1. Inicialização CCS. Escolha de pasta.

Para criar um novo projeto vá em Project » New CCS Project, conforme a Figura [2.2.](#page-20-0)

A janela apresentada em Figura [2.3](#page-20-1) será aberta. O microcontrolador utilizado neste projeto é o MSP430f5529 e é isso que será colocado em "Target:", como está no retângulo vermelho. Escolha um nome para seu projeto e escreva na caixa "Project name:". Para este caso o programa será escrito na linguagem C, então, na caixa destacada em verde selecione "Empty Project (with main.c)" ou algum dos códigos exemplos mais abaixo. Nas próximas imagem, será considerado que o código exemplo "Blink the LED" foi selecionado. Em seguida, clique em "Finish". O seu projeto está criado.

O projeto "Blink the LED"apresenta um código que faz com que o LED vermelho pisque. Para implementar este código basta clicar em "debug", representado por um ícone de besouro e destacado por círculo vermelho, como apresentado na Figura [2.4.](#page-21-1)

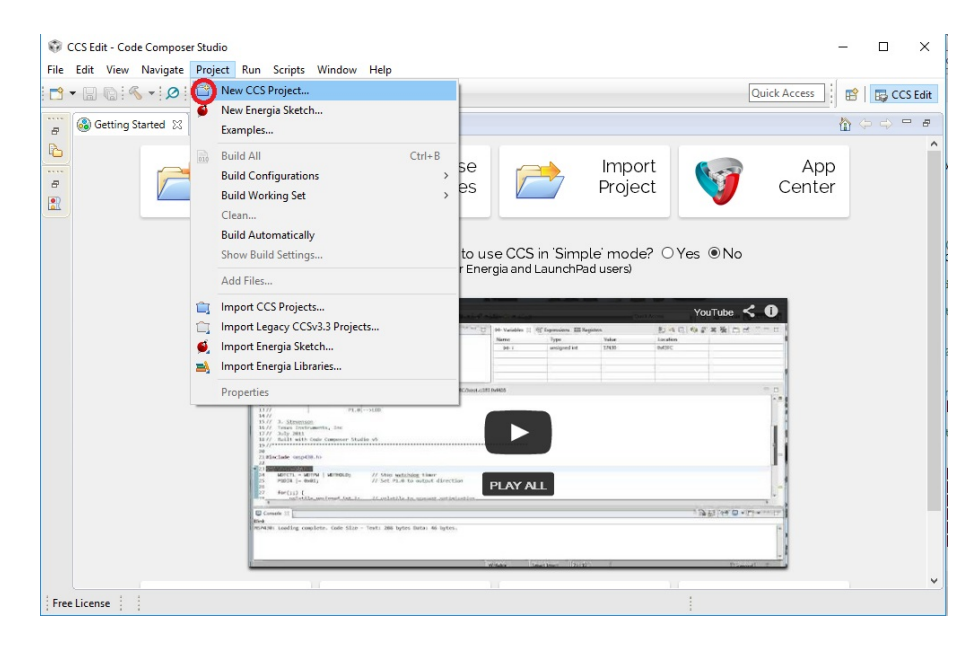

Figura 2.2. Tela inicial do CCS.

<span id="page-20-0"></span>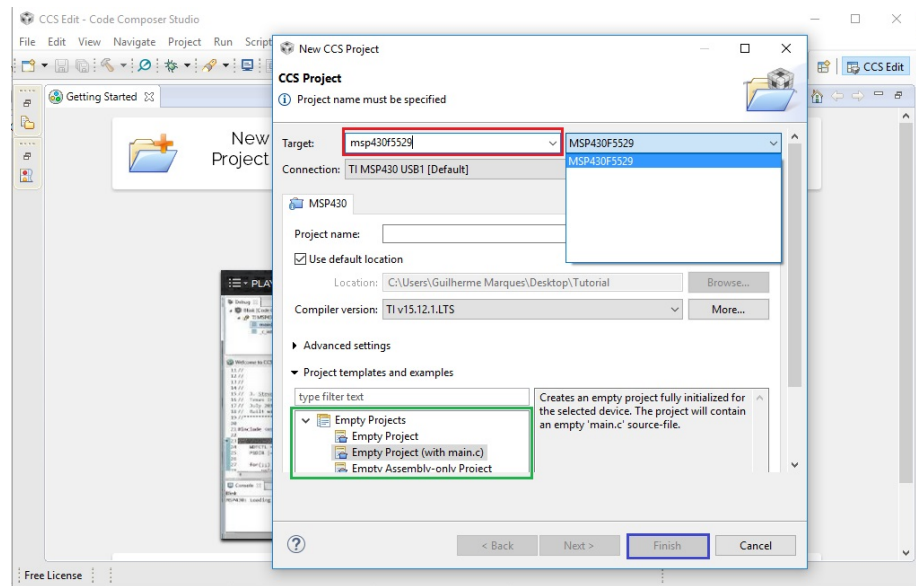

<span id="page-20-1"></span>Figura 2.3. Criando projeto no CCS

Caso não haja nenhum erro no código, avance e aguarde o término do debugger. Quando che-gar à janela apresentada na Figura [2.5,](#page-21-2) utilize os comandos de "Resume $(F8)$ ", "Suspend $(Alt+F8)$ "e "Terminate(Ctrl+F2)"destacados no retângulo vermelho. Valores das variáveis locais, expressões, variáveis globais e registradores, só poderão ser corretamente lidos quando o programa está em pausa ( $Suspend$ ). É possível ver em que linha de código o MSP atualmente se encontra pela pequena seta azul, que está melhor sinalizada através da grande seta azul.

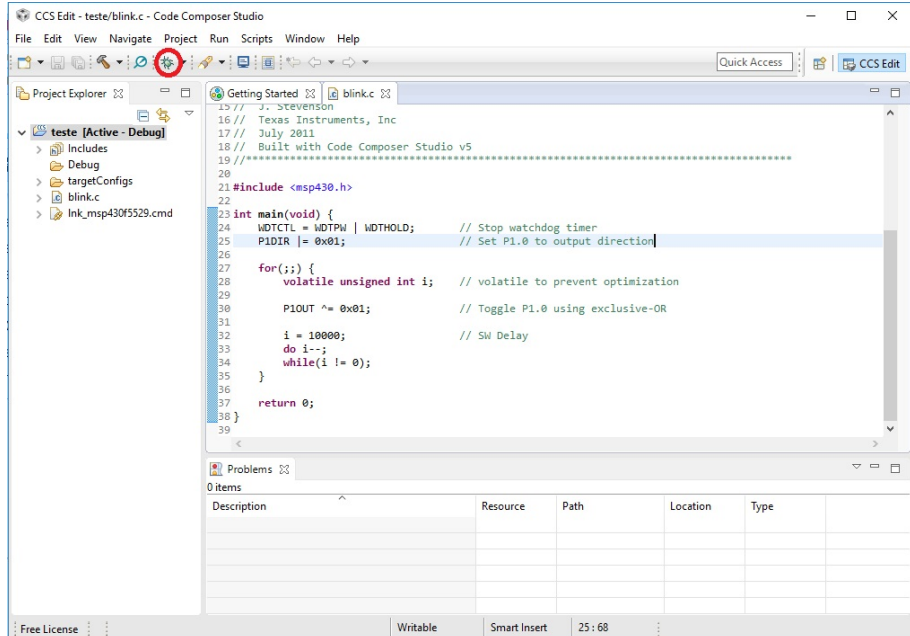

<span id="page-21-1"></span>Figura 2.4. Ativando debbuger no CCS

| CCS Debug - teste/blink.c - Code Composer Studio                                                                                              |                                                           |                    |              |                                                  |                                 | $\Box$                 | x                              |
|----------------------------------------------------------------------------------------------------|-----------------------------------------------------------|--------------------|--------------|--------------------------------------------------|---------------------------------|------------------------|--------------------------------|
| File Edit View Project Tools Run Scripts Window Help                                                                                          |                                                           |                    |              |                                                  |                                 |                        |                                |
|                                                                                                    |                                                           | 2002年も四·2004·とイ·30 |              |                                                  |                                 |                        |                                |
|                                                                                                    |                                                           |                    |              |                                                  | <b>Ouick Access</b><br>爵        | B CCS Edit % CCS Debug |                                |
| <b>参 Debug 83</b>                                                                                                    | $\nabla$ = $\Box$                                         |                    |              | (x)= Variables 23 66° Expressions 1019 Registers |                                 |                        | $\qquad \qquad \Box$           |
| v deste [Code Composer Studio - Device Debugging]                                                                                             |                                                           |                    |              |                                                  |                                 | 新城口 中学文学 门             | <b>PS</b>                      |
| TI MSP430 USB1/MSP430 (Suspended - HW Breakpoint)                                                                                             |                                                           | Name               | Type         |                                                  | Value                           | Location               |                                |
| $\equiv$ main() at blink.c:23 0x0100E8                                                                                                    |                                                           |                    |              |                                                  |                                 |                        |                                |
| E _c_int00_noargs_noexit() at boot_special.c:103 0x004416 (the entry po                                                                       |                                                           | $(x)$ : i          |              | unsigned int                                     | 17430                           | 0x0043FC               |                                |
|                                                                                                    |                                                           |                    |              |                                                  |                                 |                        |                                |
| $\left\langle \right\rangle$                                                                                                    |                                                           | $\rightarrow$      |              |                                                  |                                 |                        |                                |
| $\mathbb{R}$ blink.c $\boxtimes$<br><b>Getting Started</b>                                                                                    |                                                           |                    |              |                                                  |                                 |                        | $\qquad \qquad \Box$<br>$\Box$ |
| $1 + 11$<br>15 // J. Stevenson                                                                                                    |                                                           |                    |              |                                                  |                                 |                        | $\wedge$                       |
| Texas Instruments, Inc<br>1611<br><b>July 2011</b><br>1711                                                                                    |                                                           |                    |              |                                                  |                                 |                        |                                |
| Built with Code Composer Studio v5<br>1811                                                                                                    |                                                           |                    |              |                                                  |                                 |                        |                                |
| $19/1*$                                                                                                    |                                                           |                    |              |                                                  |                                 |                        |                                |
| 20<br>21 #include <msp430.h></msp430.h>                                                                                                    |                                                           |                    |              |                                                  |                                 |                        |                                |
| 22                                                                                                    |                                                           |                    |              |                                                  |                                 |                        |                                |
| $\frac{1}{2}$ 23 ant main(void) {                                                                                                    |                                                           |                    |              |                                                  |                                 |                        |                                |
| WDTCTL = WDTPW   WDTHOLD:<br>124<br>25<br>P1DIR $ = 0 \times 01$ :                                                                            | // Stop watchdog timer<br>// Set P1.0 to output direction |                    |              |                                                  |                                 |                        |                                |
| 26                                                                                                    |                                                           |                    |              |                                                  |                                 |                        |                                |
| 27<br>for(::)                                                                                                    |                                                           |                    |              |                                                  |                                 |                        |                                |
| 28<br>volatile unsigned int i;                                                                                                    | // volatile to prevent optimization                       |                    |              |                                                  |                                 |                        |                                |
| 29                                                                                                    |                                                           |                    |              |                                                  |                                 |                        |                                |
| 30<br>P10UT $^{\wedge}$ = 0x01;                                                                                                    | // Toggle P1.0 using exclusive-OR                         |                    |              |                                                  |                                 |                        |                                |
| $\,<$                                                                                                    |                                                           |                    |              |                                                  |                                 |                        |                                |
| <b>El Console 23</b>                                                                                                    |                                                           |                    |              |                                                  | $\mathbb{R}$ and $\mathbb{R}^n$ | <b>METR</b>            | $\qquad \qquad \Box$<br>п      |
| teste                                                                                                    |                                                           |                    |              |                                                  |                                 |                        |                                |
| MSP430: Loading complete. There were 404 (code) and 0 (data) bytes written to FLASH/FRAM. The expected RAM usage is 206 (uninitialized data A |                                                           |                    |              |                                                  |                                 |                        |                                |
|                                                                                                    |                                                           |                    |              |                                                  |                                 |                        |                                |
|                                                                                                    |                                                           |                    |              |                                                  |                                 |                        |                                |
|                                                                                                    |                                                           |                    |              |                                                  |                                 |                        |                                |
| $\langle$                                                                                                    |                                                           |                    |              |                                                  |                                 |                        | $\rightarrow$                  |
| Free License                                                                                                    |                                                           | Writable           | Smart Insert | 23:1                                             |                                 |                        |                                |

<span id="page-21-2"></span>Figura 2.5. Tela de debbug

#### <span id="page-21-0"></span>2.2.2 Etapas de programação de um sistema embarcado

Para o projeto de um sistema embarcado é importante lembrar que a memória é limitada, sendo necessário ter atenção ao tamanho do código e de área para variáveis. Funções demoradas precisam de mais memória e mudanças do clock, devendo ser evitadas. O CCS auxilia nesse quesito, informando funções, operações e loops problemáticos, que consomem muita memória ou tempo. Conhecer o tamanho necessário para cada variável também é importante para reduzir <span id="page-22-0"></span>a capacidade utilizada.

Os microcontroladores, ao contrário dos microprocessadores, para economizar memória, não possuem sistema operacional. Com o objetivo de contornar esta diculdade e transferir o programa para o MSP, o CCS utiliza compilação cruzada. Este tipo de compilação produz um código executável em uma plataforma diferente da utilizada pelo compilador.

O linker permite realizar a ligação entre os arquivos objetos criados pelo compilador em um arquivo executável. Comumente apenas as funções efetivamente utilizadas são as aplicadas pelo linker para o arquivo executável. Essa capacidade permite economia de memória, importante para o microcontrolador.

Uma importante parte para o projeto é utilizar o debug. De acordo com (4) para o cenário de debug, o CCS tipicamente segue os procedimentos abaixo:

- 1. O *debugger* lê o arquivo de configuração do alvo (alvo sendo o MSP), cria a configuração de debug. Com essas informações, se conecta ao JTAG debugger (interface entre o CCS e o alvo) e se comunica com o MSP.
- 2. Quando a comunicação é estabelecida, o debugger do CCS executa a inicialização do hardware.
- 3. Se um executável está sendo carregado, o debugger do CCS divide a informação:
	- (a) O código e os dados são enviados pelo JTAG e alocados nas posições apropriadas de memória do alvo. Este processo segue as diretrizes do arquivo linker.
	- (b) Os símbolos de debug são guardados no computador para realizar a correlação de memória entre o alvo e o código.
- 4. Por fim, o *debugger* adiciona *breakpoints* de acordo com o estabelecido na função main() e inicia o alvo até que este ponto seja atingido.

Para realizar a interface de debug entre o CCS e o MSP, é utilizado o eZ-FET. Este dispositivo é não-intrusivo, ou seja, permite ao usuário utilizar o microcontrolador alvo a velocidades normais de operação e utilizar interrupções no código (breakpoints)(EZ-FET...,).

#### <span id="page-23-3"></span><span id="page-23-0"></span>2.3 O MPU-6050

Utilizaremos o acelerômetro do MPU-6050, uma plataforma que possui giroscópios e acelerômetros em 3 direções, bem como um processador digital de movimento e um sensor de temperatura. A plataforma possui como características atraentes: o seu tamanho, que é de apenas 4x4x0.9mm e o seu baixíssimo consumo. A economia de energia se deve ao fato do processador ler os dados dos sensores e, em seguida, entrar em modo low-power ; enquanto isso, os sensores coletam novos dados.

#### <span id="page-23-1"></span>2.3.1 Explicação física dos sensores

O acelerômetro do MPU-6050 utiliza a tecnologia conhecida por Sistema Micro-Eletromecânico, ou MEMS (Micro Electro Mechanical System). Este sistema permite a criação de sensores de tamanhos extremamente pequenos capazes de medir acelerações com frequência de 0 Hz (contínuas) [\(INTRODUCTION. . . ,](#page-45-7) ). A Figura abaixo contém uma representação simplicada de um acelerômetro MEMS.

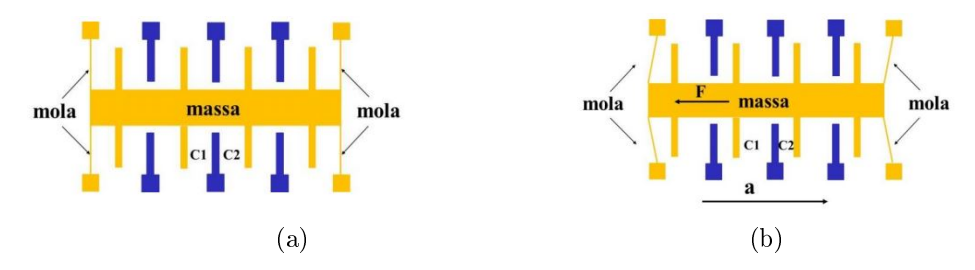

<span id="page-23-2"></span>Figura 2.6. Acelerômetro MEMS (a) Em repouso; (b) Submetido a uma aceleração "a" [\(ZELENOVSKY;](#page-45-1) [MENDONCA,](#page-45-1) ).

Na figura, há uma massa e duas "molas". As placas da porção fixa e da porção móvel formam diversos pares de capacitores. Os capacitores são denominados de C1 e C2 (a figura apresenta apenas um par de C1 e C2). Ao estar em repouso essas capacitâncias devem ser idênticas. Porém, quando a peça é submetida a uma aceleração, da esquerda para a direita, como está na gura, a inércia faz a parte móvel se movimentar na direção oposta, com isso, a capacitância de C2 fica maior que a de C1. Pela relação entre os esses dois capacitores, pode-se estimar a aceleração que a peça está submetida, vide figura [2.6.](#page-23-2)

Para o giroscópio é utilizado um MEMS com o princípio da Aceleração de Coriolis. Ela é

<span id="page-24-2"></span>consequência de uma pseudo-força que se manifesta perpendicular ao objeto em movimento, caso este seja submetido a um giro. Assim, podemos utilizar o mesmo sistema do acelerômetro se o submetermos a um movimento oscilatório perpendicular à direção de medida do MEMS e ao eixo de rotação que deseja-se medir.

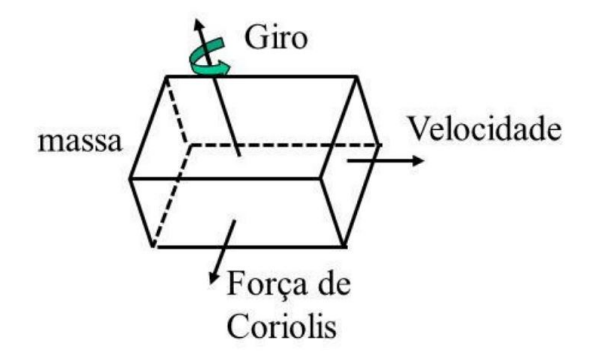

<span id="page-24-1"></span>Figura 2.7. Ilustração da Força de Coriolis agindosobre uma massa que foi submetida a um giro enquanto estava em movimento[\(ZELENOVSKY; MENDONCA,](#page-45-1) ).

#### <span id="page-24-0"></span>2.3.2 Atributos dos sensores

Segue abaixo os atributos relevantes do acelerômetro e do giroscópio:

- Giroscópios:
	- $-$  Saída digital em três eixos de 16 bits (2 bytes);
	- Escolha de amplitude de escala programável de  $\pm 250, \pm 500, \pm 1000, \pm 2000$  graus/segundos;
	- Aprimorado ajuste de sensibilidade à temperatura;
	- Aprimorada resposta a baixas frequências;
	- Filtro passa-baixa programável;
	- Corrente de operação de 3.6 mA;
	- Corrente de aguardo de 5 uA;
	- Auto-test (self-test) para usuários.
- Acelerômetros:
	- $-$  Saída digital em três eixos de 16 bits (2 bytes);
- <span id="page-25-1"></span> $\overline{E}$  Escolha de amplitude de escala programável de  $\pm 2$ ,  $\pm 4$ ,  $\pm 8$ ,  $\pm 16$  g;
- Corrente de operação normal de 500 uA;
- Em modo de low-power a corrente de operação é reduzida;
- Interrupções programáveis;
- Auto-test (self-test) para usuários.
- Atributos adicionais:
	- MotionFusion de 9-Eixos com o Processador Digital de Movimento (DMP Digital Motion Processor );
	- Corrente de operação de 3.9 mA com todos os 6 sensores e o DMP operantes;

Mais atributos e informações específicas podem ser adquiridas seu *DataSheet* (MPU-6000..., [a\)](#page-45-8).

O Processador Digital de Movimento (DMP) é uma poderosa ferramenta embutida no MPU-6050. O objetivo desse sistema é retirar a necessidade do cálculo de certos parâmetros do microcontrolador associado a ele. Infelizmente não há muitas informações referentes a esse processador, sendo necessária engenharia reversa para conseguir utilizá-lo. O motivo dessa dificuldade é porque a fabricante, InvenSense, incentiva o uso de seu software proprietário. No entanto, com pesquisa, é possível conseguir alguns exemplos de instruções. Por exemplo, através do DMP podemos conseguir os ângulos de inclinação do MPU.

#### <span id="page-25-0"></span>2.3.3 Pinagens

Detalhamento das pinagens:

- VCC Alimentação de 3 a 5V, sendo recomendado utilizar 5V;
- GND Ground (referência);
- SCL Clock da comunicação serial  $I^2C$ ;
- SDA Data da comunicação serial  $I^2C$ :

<span id="page-26-2"></span>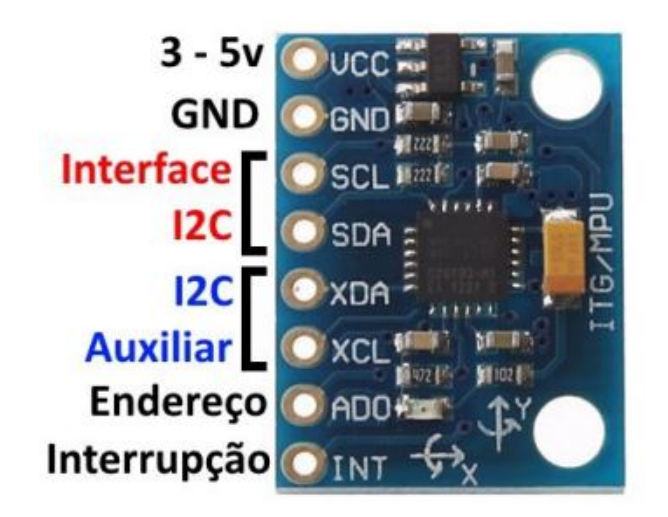

Figura 2.8. Pinos do MPU6050

- <span id="page-26-1"></span>• XDA - Data da comunicação serial auxiliar  $I^2C$ ;
- XCL Clock da comunicação serial auxiliar  $I^2C$ ;
- ADO Indica o valor do LSB do endereço do MPU. Se não for utilizado este pino ou for colocado em nível lógico baixo, o endereço será 0x68 (b1101000). Caso seja colocado em nível lógico alto terá endereço 0x69(b1101001). Este pino permite a utilização de múltiplos MPU-6050 em um mesmo circuito;
- INT Utilizado para modos de interrupção.

#### <span id="page-26-0"></span>2.3.4 Comunicação com MPU

Será apresentado o comportamento do MPU-6050 em relação a comunicação serial I<sup>2</sup>C, esta por sua vez, não será detalhada. A frequência máxima permitida pelo processador é de 400kHz no modo rápido. Para facilitar o entendimento, será utilizada a legenda apresentada na tabela [2.1.](#page-27-0)

Para obter os endereços dos registradores, ver o mapa de registradores ([\(MPU-6000. . . , b\)](#page-45-2)) do MPU-6000 ou MPU-6050.

As tabelas as tabelas [2.2](#page-27-1) e [2.3](#page-27-2) apresentam formas de se escrever e de se ler os registradores internos.

Na sequência da tabela [2.3,](#page-27-2) o escravo, no caso o MPU 6050, continuará escrevendo DATA até

<span id="page-27-3"></span><span id="page-27-0"></span>

|             | <b>Tabela 2.1.</b> Legenda para comunicação I <sup>2</sup> C |
|-------------|--------------------------------------------------------------|
| Símbolo     | Descrição                                                    |
| S           | Condição de Start                                            |
| AD          | Endereço do MPU-6050 (0x68 ou 0x69)                          |
| W           | Requerimento de escrita ( <i>write</i> )                     |
| R.          | Requerimento de leitura (read)                               |
| RA          | Endereço do registrador                                      |
| ACK         | Condição de (acknowledge)                                    |
| NACK        | Condição de (not acknowledge                                 |
| <b>DATA</b> | Um byte de informação                                        |
|             | Condição de Stop                                             |

<span id="page-27-1"></span>Tabela 2.2. Escrever em um registrador (Single-Byte Write Sequence) [\(MPU-6000. . . , b\)](#page-45-2).

| . .<br>М<br>Master<br>estre    | ويسترد<br>◡ | T T 7<br>VA. |                 | 10 L L |               |                                  | ⇁ |
|--------------------------------|-------------|--------------|-----------------|--------|---------------|----------------------------------|---|
| $\sim$<br>010<br>scravo<br>www |             |              | $\sim$ $-$<br>. |        | $\sim$ $\sim$ | $\sim$ $-$<br>$\cup$ in $\Gamma$ |   |

<span id="page-27-2"></span>Tabela 2.3. Leitura de dados em sequência (Burst Read Sequence) [\(MPU-6000. . . , b\)](#page-45-2).

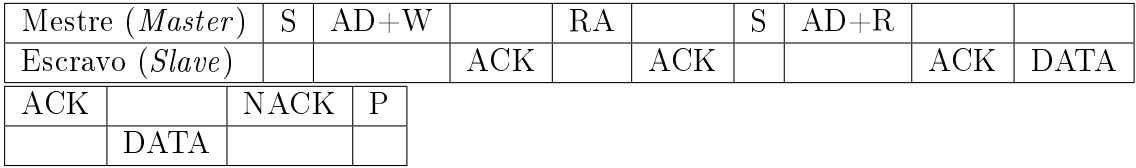

que ocorra um NACK do mestre seguido de um P. O primeiro DATA escrito será a informação do RA escrito, sendo o DATA seguinte o contido em RA+1 e assim por diante. Essa operação é extremamente útil para a leitura de dados, pois os valores dos sensores (depois de processados) são divididos em dois registradores de um byte cada (total de 16 bits).

#### <span id="page-28-0"></span>2.4 MÁQUINA DE ESTADOS

Sistemas embarcados geralmente recebem estímulos vindos dos sensores ou da temporização e realizam funções dentro de um limitado número de possibilidades. Essas características favorecem o uso de máquinas de estados. Isso se aplica a este projeto.

Máquinas de Estados para programação é uma técnica de desenho de software, que permite a transição entre cenários. Os cenários são chamados de estados e as transições ocorrem de acordo com certas variáveis ou estímulos determinados. Nesse design, a máquina pode estar em apenas um estado de cada vez e abordar todas as transições possíveis de acordo com a situação proposta.

O mapa da Máquina de Estados, com entradas, saídas e transições deste projeto será apresentado mais adiante.

Para realizar as mudanças de estado será utilizada a função switch/case com uma variável de controle para identificar o estado atual.

### <span id="page-29-0"></span>CAPÍTULO 3

# SOLUÇÕES

### <span id="page-29-1"></span>3.1 ESQUEMÁTICO DE CONEXÕES

O projeto possui as conexões apresentadas na Figura [3.1.](#page-29-2) O fio verde representa o CLK da comunicação I<sup>2</sup>C e o fio amarelo representa o DATA. Para alimentação, nesse projeto, será aplicada a tensão de 5V pelo fio vermelho, com o referencial aplicado pelo fio azul.

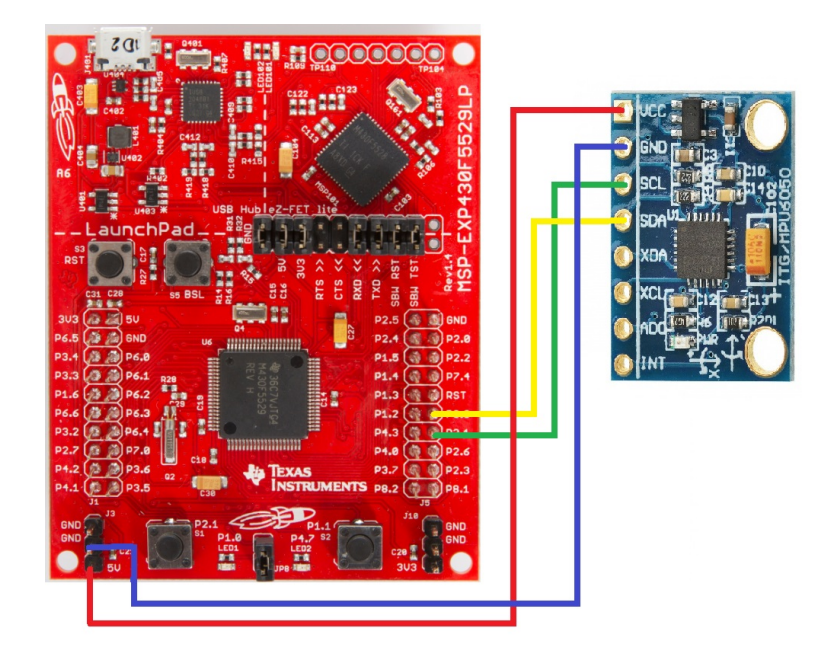

<span id="page-29-2"></span>Figura 3.1. Conexão entre MSP430 e MPU6050

Para auxiliar no debug e realizar alguns testes, foi adicionado um display de LCD. Isto permite que o processo seja acompanhado sem precisar pausar o andamento do código, apresentando palavras chaves quando um ponto de controle é alcançado.

#### <span id="page-30-0"></span>3.2 ARQUIVOS E FUNÇÕES AUXILIARES

Na construção do código foram criados arquivos de livrarias com o objetivo de facilitar e melhorar a organização. Eles possuem funções e *defines* para: portas lógicas, comunicação serial, clock e timer. A seguir serão esclarecidos alguns pontos sobre os conteúdos de cada arquivo.

Os arquivos com os códigos utilizados podem ser encontrados em  $\langle$ https://github.com/ [GuilhermeGilCampbell/Mpu-6050\\_with\\_Msp-430>.](https://github.com/GuilhermeGilCampbell/Mpu-6050_with_Msp-430)

#### <span id="page-30-1"></span>3.2.1 Arquivos de portas

Funções e definições para as portas são apresentadas no arquivo ports.c e ports.h. Estes arquivos mostram algumas declarações para tornar o código mais intuitivo, dentre eles a função que realiza o setup das portas e a função que facilita o comando dos LEDs.

#### <span id="page-30-2"></span>3.2.2 Arquivos de clock

É necessário realizar os ajustes de clock para frequências conhecidas. Segundo o guia de usuário (6), o master clock (MCLK) é utilizado pelo sistema e pela CPU. Neste projeto, a frequência determinada é de 16MHz. O clock auxiliar (ACLK) será utilizado no timer e é ajustado para 32.768Hz. Os ajustes apresentados acima são implementados pela função de setup descrita em clock.c.

#### <span id="page-30-3"></span>3.2.3 Arquivos de timer

O timer A será utilizado ao longo do código para algumas funções. Em timer.c é aplicado os ajustes necessários pela função de setup. Neste arquivo, também existe uma função, que tem como objetivo aguardar a quantidade desejada de batidas do clock auxiliar, esta é denominada: (waitFor(entrada em ms)). Ela faz com que o MSP entre em modo de lowpower e aguarde que o contador chegue ao valor determinado em milissegundos. Vale ressaltar que a contagem é aproximada, não sendo necessária grande precisão em relação ao tempo real.

#### <span id="page-31-3"></span><span id="page-31-0"></span>3.2.4 Arquivos de comunicação serial

É preciso realizar a configuração da comunicação serial  $1^2$ C. Isto ocorre na função de setup do arquivo serial.c. Neste arquivo, além do setup, são apresentadas diversas funções para facilitar o uso da comunicação serial. Elas serão aplicadas no arquivo mpu.c, que apresenta um grupo de funções para a comunicação dedicada para MPU, como explicado em [2.3.4.](#page-26-0) Para facilitar a utilização do arquivo de leitura mpu.h foram realizadas denições do mapa de registradores.

#### <span id="page-31-1"></span>3.3 PROCEDIMENTO DE INICIALIZAÇÃO DO MPU

O MPU possui alguns procedimentos de inicialização que são necessários ou úteis para sua utilização. Os procedimentos são os seguintes:

- 1. Retirar o MPU do modo sleep;
- 2. Testar comunicação;
- 3. Auto teste (Self-Test);
- 4. Calibração;
- 5. Configuração para operação.

Abaixo serão detalhados cada um dos procedimentos.

#### <span id="page-31-2"></span>3.3.1 Retirar o MPU do modo sleep

Este é o único procedimento obrigatório para a inicialização. Quando ocorre a energização, o MPU encontra-se em modo de baixo consumo, sleep. Para retirá-lo deste modo, o Bit6 do registrador PWR\_MGMT\_1 (Power Management 1) deve ser colocado em nível lógico baixo.

A fonte de clock utilizada ao energizar é o oscilador interno, porém, no mapa de registradores [\(MPU-6000. . . , b\)](#page-45-2) é altamente recomendado que a fonte seja alterada para um dos giroscópios para melhorar a estabilidade. Para realizar essa alteração utilizam-se os bits de seleção de clock

<span id="page-32-2"></span>(CLKSEL) do mesmo registrador, o PWR\_MGMT\_1. Para escolher o giroscópio do eixo x, utiliza-se  $CLKSEL = 1$ .

#### <span id="page-32-0"></span>3.3.2 Testar Comunicação

É importante saber se as leituras estão sendo feitas corretamente. Para isso, podemos utilizar o registrador WHO\_AM\_I. O valor retirado da leitura deste registrador interno deve ser o endereço do MPU para a comunicação serial, ou seja 0x68. Este valor será 0x69 se o pino ADO estiver energizado.

Para testar a comunicação basta comparar o valor do registrador WHO\_AM\_I com o endereço utilizado.

#### <span id="page-32-1"></span>3.3.3 Autoteste

O autoteste (self-test) é uma ferramenta utilizada para testar as partes mecânicas e elétricas do acelerômetro e do giroscópio. Em ambos os casos, quando o self-test é ativado, a eletrônica embarcada atua sobre o acelerômetro e giroscópio simulando forças, fazendo com que as massas dos sensores se desloquem por distâncias pré-determinadas [\(MPU-6000. . . , b\)](#page-45-2).

Para realizar o procedimento, deve-se utilizar como escalas ±8g para o acelerômetro e ±250 dps para o giroscópio. Essas alterações podem ser realizas alterando nos registradores GYRO\_CONFIG e ACCEL\_CONFIG os bits 4 e 3 para 0 e 2, respectivamente. Nesses mesmos registradores pode-se ativar o self-test colocando os bits 7, 5 e 6 em nível lógico alto para testar todos os eixos.

O teste consiste em comparar a variação das leituras (com e sem self-test) com o valor de corte de fábrica (Factory Trim ou FT).

$$
STR (Responsea do self-test) = Output \ self-test - Output \ sem \ self-test
$$
 (3.1)

$$
Alterao do self-test em relao ao factory trim(\%) = \frac{STR - FT}{FT}
$$
 (3.2)

O valor do factory trim é obtido através de equações fornecidas em [\(MPU-6000. . . , b\)](#page-45-2). Para conseguir os valores necessários para seu cálculo, devemos coletar os valores dos registrado-

<span id="page-33-1"></span>

| Registrador<br>(Hex) | Registrador<br>(Decimal) | Bit7 |                | Bit6   Bit5 | Bit4           | Bit <sub>3</sub> | Bit2           | Bit1 | Bit <sub>0</sub> |
|----------------------|--------------------------|------|----------------|-------------|----------------|------------------|----------------|------|------------------|
| 9D                   | 13                       |      | $XA$ TEST[4-2] |             |                |                  | $XG$ TEST[4-0] |      |                  |
| 9E                   | 14                       |      | $YA$ TEST[4-2] |             |                |                  | $YG$ TEST[4-0] |      |                  |
| 0F                   | 15                       |      | ZA $TEST[4-2]$ |             |                |                  | $ZG$ TEST[4-0] |      |                  |
| 10                   | 16                       |      | Reservado      |             | $XA$ TEST[1-0] |                  | YA TEST[1-0]   |      | ZA TEST $[1-0]$  |

<span id="page-33-0"></span>Tabela 3.1. Self Test Registers [\(MPU-6000. . . , b\)](#page-45-2).

res de self test (Self Test Regiters) conforme mostrados na tabela. XA\_TEST, YA\_TEST, ZA\_TEST, XG\_TEST, YG\_TEST e ZG\_TEST devem ser interpretados como valores sem sinal (*unsigned*).

Com esses valores calculamos o factory trim a partir das equações abaixo.

$$
\left\{\n\begin{array}{l}\n\text{FT}[X\text{g}] = 25 \cdot 131 \cdot 1046^{(XG\_TEST-1)} & \text{if } XG\_TEST \neq 0 \\
\text{FT}[X\text{g}] = 0 & \text{if } XG\_TEST = 0\n\end{array}\n\right\}\n\tag{3.3}
$$

$$
\left\{\n\begin{array}{l}\n\text{FT}[Yg] = -25 \cdot 131 \cdot 1046^{(YG\_TEST-1)} & \text{if } YG\_TEST \neq 0 \\
\text{FT}[Yg] = 0 & \text{if } YG\_TEST = 0\n\end{array}\n\right\}\n\tag{3.4}
$$

$$
\left\{\n\begin{array}{l}\n\text{FT}[Z\text{g}] = 25 \cdot 131 \cdot 1046^{(ZG\_TEST-1)} & \text{if } ZG\_TEST \neq 0 \\
\text{FT}[Z\text{g}] = 0 & \text{if } ZG\_TEST = 0\n\end{array}\n\right\}\n\tag{3.5}
$$

$$
\left\{\n\begin{array}{l}\n\text{FT}[Xa] = 4096 \cdot 0.34 \cdot \frac{0.92}{0.34} \frac{(XA\_TEST-1)}{2^5 - 1} \\
\text{FT}[Xa] = 0\n\end{array}\n\right.\n\text{if } XA\_TEST \neq 0\n\left.\n\right\}\n\tag{3.6}
$$

$$
\begin{cases}\nFT[Ya] = 4096 \cdot 0.34 \cdot \frac{0.92}{0.34} \xrightarrow{YA_TEST - 1} & \text{if YA_TEST} \neq 0 \\
FT[Ya] = 0 & \text{if YA_TEST} = 0\n\end{cases}
$$
\n(3.7)

$$
\left\{\n\begin{array}{l}\n\text{FT}[Za] = 4096 \cdot 0.34 \cdot \frac{0.92}{0.34} \frac{(ZA\_TEST-1)}{2^5 - 1} \\
\text{FT}[Za] = 0\n\end{array}\n\right.\n\text{if } ZA\_TEST \neq 0\n\right\}\n\tag{3.8}
$$

Em resumo, os passos do self-test devem ser:

1. Coletar os outputs dos giroscópios e acelerômetros com self-test desabilitado;

- 2. Coletar os outputs dos giroscópios e acelerômetros com self-test habilitado;
- 3. Coletar os dados dos registradores de self-test;
- 4. Calcular o Factory Trim;
- 5. Calcular as porcentagens de alteração;
- 6. Checar se as porcentagens de alteração estão dentro dos limites
- 7. estabelecidos, geralmente de 14%.

#### <span id="page-34-0"></span>3.3.4 Calibração

A calibração consiste em realizar diversas medições com o MPU em repouso e calcular a média entre elas. Essa média deve ter seu valor armazenado e subtraído das medições do dispositivo já em operação. Para reduzir a complexidade das contas para o MSP, serão realizadas 256 medidas (2<sup>8</sup> ). Dessa forma pode-se acumular os valores de medidas em uma variável de 32 bits (4 bytes) e para tirar a média basta realizar um deslocamento (shift) para a direita de 8 bits.

Outra forma de otimização é minimizar o tempo entre leituras. Para isso será utilizada a técnica de *pooling*. Isso significa que toda vez que um novo dado é escrito nos registradores de output dos giroscópios e acelerômetros, será realizada uma leitura. Aplicando 1 ao bit0 do registrador INT\_ENABLE, o MPU sofrerá interrupção quando um novo dado é escrito nos registradores de output. Para perceber que houve a interrupção deve-se ler o registrador INT\_STATUS. Quando este registrador é lido, seu conteúdo muda para 0 e acaba a interrupção. Portanto, a calibragem se dará da seguinte forma:

- 1. Com a interrupção para pooling habilitada, aguardar que o bit0 de INT\_STATUS se torne verdadeiro;
- 2. Realizar a leitura dos outputs dos acelerômetros e giroscópios;
- 3. Somar às leituras anteriores;
- 4. Repetir o procedimento acima 256 vezes;
- 5. Retirar a média de cada output;
- 6. Para os valores futuros coletados, subtrair a média encontrada.

Vale lembrar que a calibração depende da escala de operação.

#### <span id="page-34-1"></span>3.3.5 Configuração para operação

Com os procedimentos de testes e calibragem concluídos, deve-se configurar o MPU para a operação. Para isso é interessante realizar um reset alterando o bit7 do registrador PWR\_MGMT\_1 para nível lógico alto. Após o reset, deve-se aguardar um pouco para o sistema se estabilizar. Em seguida, deve-se retirar o MPU do modo sleep mais uma vez.

O próximo passo é alterar as taxas dos acelerômetros e giroscópios pelo registrador CONFIG. Em seguida, ajustar a taxa de amostragem no registrador SMPLRT\_DIV. Por fim, realizar os ajustes de escala nos registradores GYRO\_CONFIG e ACCEL\_CONFIG.

#### <span id="page-36-0"></span>3.4 MÁQUINA DE ESTADOS

Após o fim das etapas de configuração tem-se início a máquina de estados. A máquina possui duas congurações. Uma para detecção de frenagem e outra para adicional de estado de alerta.

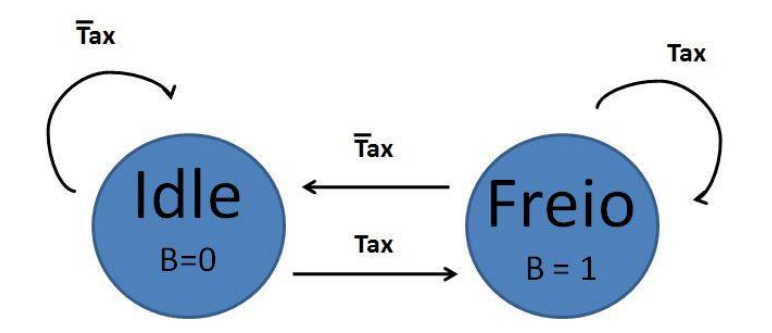

<span id="page-36-1"></span>Figura 3.2. Configuração 1: detecção de frenagem

Nesta configuração existem apenas dois estados. No estado Idle, ocorrem leituras do acelerômetro do eixo x a intervalos de 33 ms. Nesse estado, a saída B que indica frenagem é 0. Deve-se permanecer neste estado até que o valor lido para aceleração no eixo x seja maior que um determinado limiar. Quando isso ocorre, muda-se para o segundo estado.

O estado Freio é o de frenagem identicada, indicado pela saída B ser 1. Quando o valor lido for menor que o limiar, retorna-se para o primeiro estado.

A variável que rege a mudança de estados é Tax, que será 0 quando a leitura de aceleração no eixo x for menor que o limiar estipulado. Caso a leitura for maior ou igual ao limiar, Tax será 1.

Para a segunda configuração, os estados Idle e Freio são basicamente idênticos e Tax se comporta da mesma forma. A diferença ocorre na adição de um terceiro estado, o Alerta. Mudanças para esse estado independem de Tax, sendo apenas necessário que Tg seja verdadeiro. Este estado representa alerta, quando ocorre mudança brusca de posição, indicando um acidente como uma queda. O objetivo deste estado é, portanto, gerar uma saída que indique um possível acidente. A saída deste estado ocorre quando a variável U é falsa.

A entrada U depende de ações externas, como por exemplo o aperto de um botão pelo usuário. A entrada Tg requer alguns testes para estipular como será implementada. Tg pode

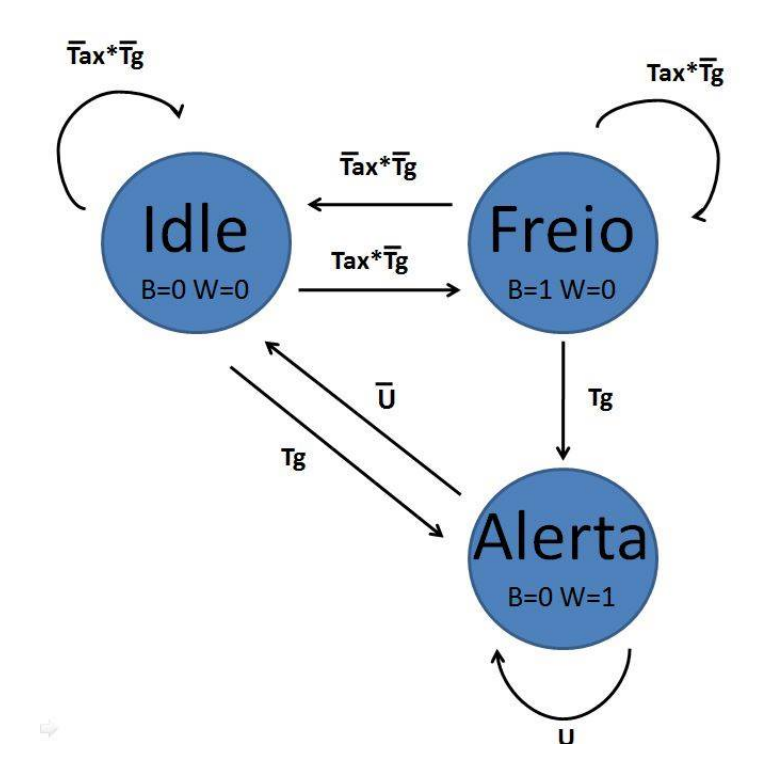

<span id="page-37-1"></span>Figura 3.3. Configuração 2: detecção de frenagem com estado de alerta

requerer análise dos dados coletados por todos os acelerômetros e giroscópios em vários cenários de simulações de acidentes.

#### <span id="page-37-0"></span>3.5 LIMIARES

O sucesso da máquina de estados depende da correta implementação dos limiares. Aqui, deve-se estabelecer uma boa configuração para Tax. Para isso é necessário realizar alguns testes em uma bicicleta, o veículo alvo.

Para os testes, a máquina de estados é substituída por um acumulador de medições em um vetor para realizar amostras de campo. A partir dos resultados encontrados estratégias podem ser estipuladas para o tratamento da entrada Tax.

Uma forma de reduzir mudança de estados é a utilização de dois limiares para o tratamento de Tax. Um primeiro para a transição de estado inicial para de frenagem, e um segundo para a transição de retorno para o inicial. O primeiro teria valor de corte maior, impedindo que a interferência de baixa amplitude cause constantes mudanças de estado. A diferença entre os limiares teria de ser definida por coleta de dados.

### <span id="page-38-0"></span>CAPÍTULO 4

### MEDIDAS E ANÁLISE

#### <span id="page-38-1"></span>4.1 PROCEDIMENTOS DE INICIALIZAÇÃO

Os procedimentos de inicialização, descritos na seção [3.3,](#page-31-1) são necessários após toda inicialização para garantir o bom funcionamento do dispositivo. É, portanto, imprescindível realizar os ajustes para que os testes sejam bem sucedidos.

A primeira dificuldade encontrada foi garantir que a comunicação serial funcionava corretamente. Inicialmente, o MPU não parecia comportar-se de forma apropriada. Após melhoria na rotina de comunicação e na retirada do modo sleep foi possível prosseguir.

Em seguida foi realizada a rotina de *self-test*, que após ser aplicada, verificava-se que alguns sensores falhavam no teste consistentemente. O MPU foi trocado, mas as falhas continuaram. Após alguns testes notou-se que os dados coletados dos registradores internos apresentavam leituras adversas ao esperado. Até este ponto, o teste de comunicação serial utilizando o registrador WHO\_AM\_I não foi aplicado.

No teste da comunicação serial, notou-se que com a função para leitura em sequência (burst), os dados lidos não se mostraram coerentes. Esse empecilho fez com que fosse possível ler apenas um registrador por vez, sendo necessário realizar diversas leituras unitárias ao invés de uma única em burst.

Após esse ajuste foi realizado novamente o self-test resultando na aprovação dos sensores.

Para a calibração, inicialmente foram utilizados valores *float* para que o resultado não dependesse de escala. No entanto, o CCS acusou que a utilização de operações com este tipo de variável deve ser evitada. O motivo seria o custo em termos de memória e tempo. Como consequência foram utilizados valores inteiros apenas.

#### <span id="page-39-0"></span>4.2 MEDIDAS PARA OS LIMIARES

Para ajustar a máquina de estados, deve-se realizar testes com o objetivo de definir o limiar da entrada Tax. Os testes ocorrem supondo que o veículo transita em plano reto, sem inclinação. Este requisito visa eliminar a influência da gravidade sobre o acelerômetro do eixo de movimento da bicicleta. Para este estudo, foi escolhido o eixo x por facilitar a instalação na bicicleta.

A coleta de dados foi realizada com leituras do valor em ax a uma taxa de 30 Hz, organizados em um vetor. Este vetor é escrito na memória RAM, sendo necessário manter o suprimento de energia. Para isso, o computador deve estar conectado ao MSP durante os testes.

Para observar os dados, o próprio CCS apresenta uma ferramenta gráfica. Porém, para poder ser realizada a manipulação, os valores foram exportados para o programa Matlab.

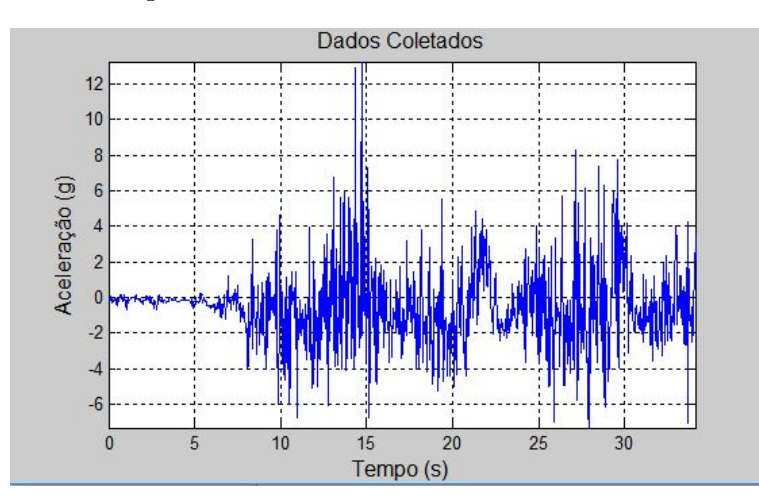

A Figura [4.1](#page-39-1) apresenta o gráfico com o resultado da coleta.

<span id="page-39-1"></span>Figura 4.1. Dados coletados em teste de campo

Ao analisar o gráco, nota-se que o sinal gerado é bastante inconstante. A partir disso, observa-se que um ltro seria útil para o tratamento do sinal. As alterações de aceleração buscadas são de baixa frequência devido a sua origem. Sendo assim, não é interessante mostrar as rápidas trepidações. Um ltro passa-baixa apresenta-se como forte candidato para a melhoria do sinal.

Para testar essa hipótese, foi utilizado o programa Matlab para aplicar filtros. Foram utilizados filtros digitais passa-baixa IIR (resposta a impulso infinito) de segunda ordem e taxa de amostragem de 30 Hz. Os filtros apresentados aqui variam apenas em sua frequência de

<span id="page-40-2"></span>corte, sendo elas 1 Hz, 2 Hz e 5 Hz.

Um importante fator que contribui à utilização do filtro passa-baixa com frequência de corte de 5 Hz, é o fato de este ser a menor frequência de corte do ltro interno programável do MPU, conforme mostrado na tabela [4.1.](#page-40-1) Utilizar o filtro interno tem como vantagens economia de necessidade de processamento pelo MSP. O *delay* gerado por este filtro para esta configuração é de no máximo 19 ms. Como é coletada uma amostra a cada 33 ms, o atraso é negligenciável.

| <b>DLPF_CFG</b> | <b>Accelerometer</b><br>$(F_s = 1kHz)$ |                      | Gyroscope                |                      |          |  |  |
|-----------------|----------------------------------------|----------------------|--------------------------|----------------------|----------|--|--|
|                 | <b>Bandwidth</b><br>(Hz)               | <b>Delay</b><br>(ms) | <b>Bandwidth</b><br>(Hz) | <b>Delay</b><br>(ms) | Fs (kHz) |  |  |
| 0               | 260                                    | 0                    | 256                      | 0.98                 | 8        |  |  |
|                 | 184                                    | 2.0                  | 188                      | 1.9                  |          |  |  |
| $\overline{2}$  | 94                                     | 3.0                  | 98                       | 2.8                  |          |  |  |
| 3               | 44                                     | 4.9                  | 42                       | 4.8                  |          |  |  |
|                 | 21                                     | 8.5                  | 20                       | 8.3                  |          |  |  |
| 5               | 10                                     | 13.8                 | 10                       | 13.4                 |          |  |  |
| 6               | 5                                      | 19.0                 | 5                        | 18.6                 |          |  |  |
|                 | <b>RESERVED</b>                        |                      | <b>RESERVED</b>          |                      | 8        |  |  |

<span id="page-40-1"></span>Tabela 4.1. Filtro passa-baixa do MPU [\(MPU-6000. . . , b\)](#page-45-2).

O filtro de 5 Hz com resposta apresentada na Figura [4.2](#page-40-0) mostra redução da interferência não desejável. Para visualizar a melhoria do sinal, as figuras [4.3](#page-41-0) e [4.4](#page-41-1) apresentam em quais momentos ocorreram leituras acima de um limiar de 2g, com e sem o filtro.

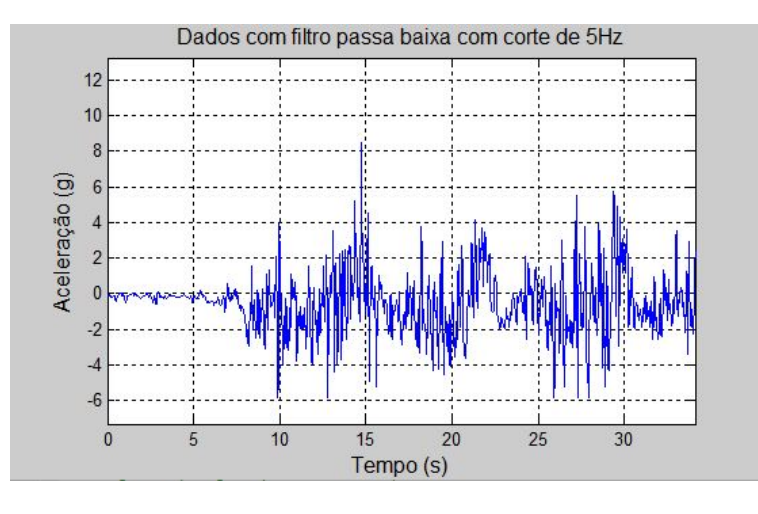

<span id="page-40-0"></span>Figura 4.2. Dados tratados com filtro passa-baixa de 5 Hz

Supondo que o filtro simulado e o do MPU se comportam de forma similar, podemos analisar a Figura [4.2](#page-40-0) e estipular uma solução para Tax. Aplicando um limiar de 2g, identicam-se os pontos em que houve reduções signicantes de velocidade. Como desconhece-se seu comportamento em termos de atenuação, esta solução requer que sejam realizados testes com o filtro interno do MPU. Para visualizar a melhoria do sinal, as figuras [4.3](#page-41-0) e [4.4](#page-41-1) apresentam em quais

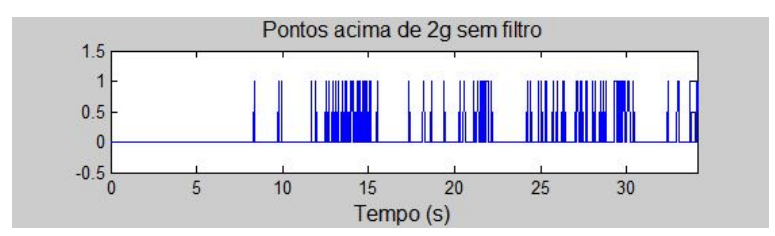

momentos ocorreram leituras acima do limiar de  $2g$ , sem e com o filtro respectivamente.

<span id="page-41-0"></span>Figura 4.3. Respostas acima de 2g para os dados coletados

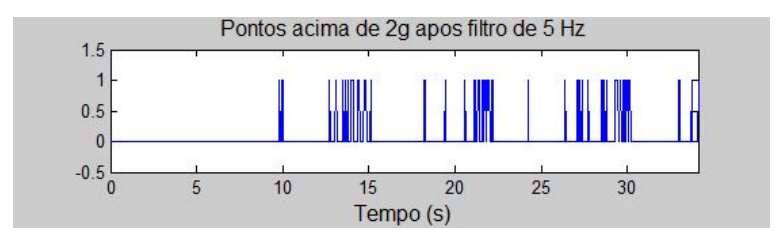

<span id="page-41-1"></span>Figura 4.4. Respostas acima de 2g para os dados coletados com filtro de 5Hz

A comparação das duas imagens acima mostra que houve redução na quantidade de pontos isolados e insignicantes para a sinalização, sendo mais notável os pontos de freio entorno de 14, 22 e 30 segundos. O filtro de 5Hz com limiar de 2 g apresenta-se como uma solução para testes futuros, sendo ainda necessários testes com o filtro do MPU.

Pode-se melhorar o tratamento do sinal aplicando filtros com frequência de corte menores. Para isso, será necessária a utilização de filtragem por código no MSP.

Observando a Figura [4.5,](#page-42-0) ltro com corte de 2 Hz, nota-se grande redução do ruído. É notável os pontos de freio, porém permanecem curtos picos informando reduções de velocidade pontuais. A Figura [4.6](#page-42-1) apresenta os momentos acima de 2g e nota-se melhoria em relação à Figura [4.4.](#page-41-1)

O filtro de corte em 1 Hz, com resposta apresentada na Figura [4.7,](#page-42-2) apresenta os mesmos intervalos apresentados pelo filtro de 2 Hz. No entanto, possui muito menos picos pontuais de desaceleração. Ele parece apresentar o melhor resultado para a estipulação de um limiar de freio. A Figura [4.8](#page-42-3) apresenta os momentos acima de 1g e, novamente, houve melhoria em relação aos resultados com os filtros anteriores.

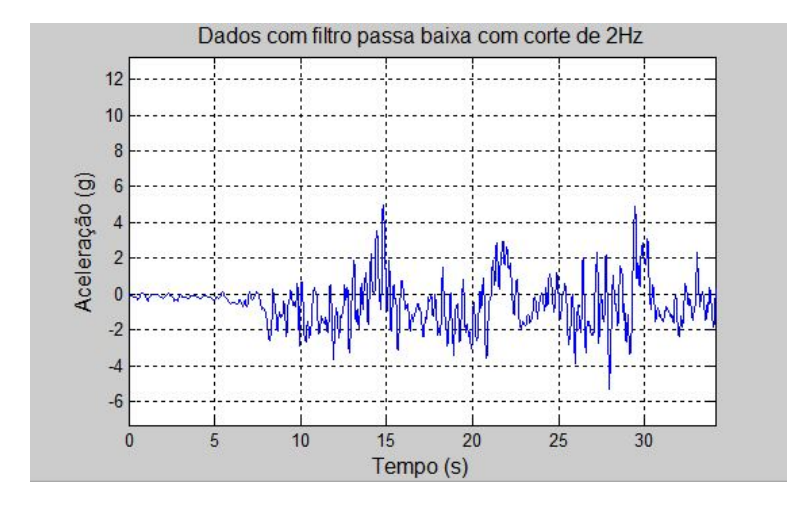

<span id="page-42-0"></span>Figura 4.5. Dados tratados com filtro passa-baixa de 2 Hz

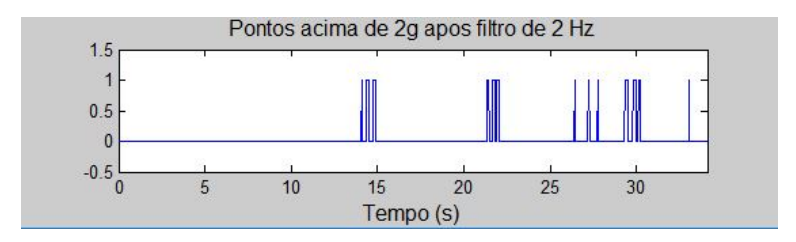

Figura 4.6. Respostas acima de 2g para os dados coletados com filtro de 2Hz

<span id="page-42-1"></span>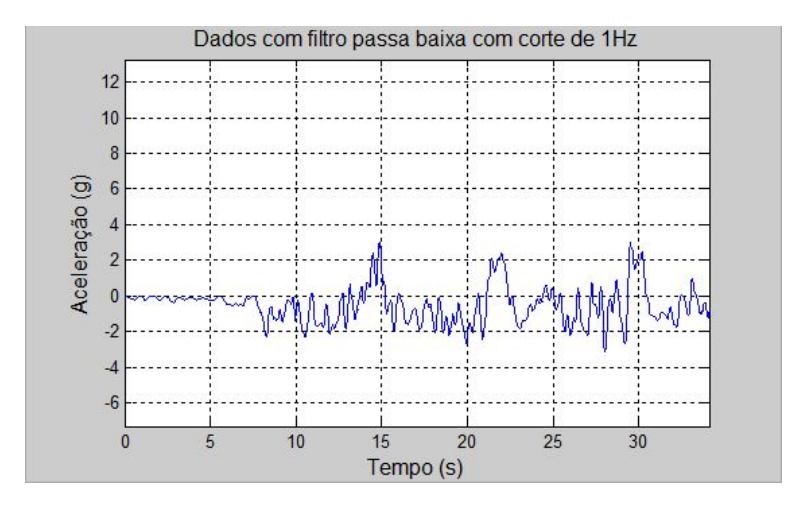

<span id="page-42-2"></span>Figura 4.7. Dados tratados com filtro passa-baixa de 1 Hz

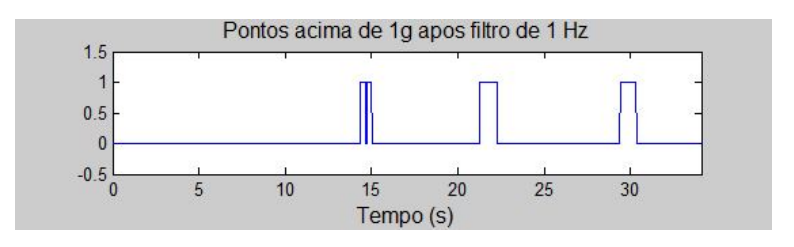

<span id="page-42-3"></span>Figura 4.8. Respostas acima de 1g para os dados coletados com filtro de 1Hz

### <span id="page-43-0"></span>CAPÍTULO 5

# CONCLUSÃO E PROPOSTAS

Neste trabalho, se buscou implementar uma solução para a aplicação de uma luz de sinalização de frenagem para bicicleta contido em apenas uma caixa. Para isso, foi feito o projeto de um sistema embarcado utilizando o microcontrolador para tratar os dados coletados do sensor.

Primeiro, no Capítulo [2,](#page-14-0) foi feita a apresentação das ferramentas utilizadas no projeto. Nele, foi detalhada a tecnologia de hardware, do software, dos sensores e da estrutura de código.

Em seguida, foi abordado, no Capítulo [3,](#page-29-0) a implementação dos recursos apresentados. Para isso, foram expostos o esquemático das ligações, uma breve apresentação sobre as livrarias utilizadas, os procedimentos para configuração do MPU-6050 e a máquina de estados. Neste capítulo, foi apresentada a demanda de dados para a calibração do sistema embarcado.

No Capítulo [4,](#page-38-0) foi apresentada a coleta de resultados do teste de campo realizado. Com os dados, foram realizadas análises para tratamento do sinal, incluindo a aplicação de filtros e a simulação de respostas. Com os resultados encontrados, foi apresentada uma solução para uma entrada da máquina de estados.

Como resultado do projeto, foi realizada a interface entre o microcontrolador e o sensor externo MPU-6050, bem como a apresentação de soluções ao problema e análise de coleta de dados. Ao longo do processo foram encontradas limitações inesperadas que requerem melhor análise para otimização. O modo de leitura em sequência não está se comportando da maneira esperada, apresentando leituras adversas à realidade. A influência das componentes de alta frequência do sinal gerado pela saída dos sensores necessitam ser filtradas, sendo ainda necessário testar o filtro da plataforma MPU.

O projeto ainda não tem suas funções plenamente aplicadas , abrindo espaço para a continuação do projeto. Como trabalhos futuros propõe-se:

 $\bullet$  Aplicar o filtro passa-baixa digital da plataforma MPU-6050;

- Eliminar a componente da gravidade para permitir a utilização em plano inclinado. Para isso, recomenda-se utilizar o processador digital de movimento do próprio MPU-6050;
- Explorar a possibilidade de utilizar o limiar de detecção de movimento do MPU-6050;
- Explorar a utilização de decaimento temporizado. Forçar que a saída para o LED seja verdadeira por um tempo mínimo;
- Disparador de Schmitt como alternativa para limpar o sinal tornado a entrada Tax mais estável;
- Medir consumo de energia. Sugere-se utilizar a ferramenta EnergyTrace<sup>TM</sup> do Code Composer Studio;
- Estudar a influência da temperatura sobre os sensores;
- Configurar a detecção de acidentes;
- Aplicar comunicação sem fio com aparelho celular para informar que houve acidente.

Apesar das limitações citadas, neste projeto foi possível realizar a interface entre o microcontrolador MSP430 e a plataforma MPU-6050. Além disso, foram realizados os procedimentos de inicialização e a coleta de dados dos sensores internos do MPU. Com os dados foi possível apresentar algumas soluções, que precisam passar por testes e implementações.

# REFERÊNCIAS BIBLIOGRÁFICAS

<span id="page-45-5"></span><span id="page-45-0"></span>CODE Composer Studio (CCS) Integrated Development Environment (IDE). Disponível em: [<https://http://www.ti.com/tool/ccstudio>.](https://http://www.ti.com/tool/ccstudio) [8](#page-19-3)

<span id="page-45-3"></span>DAVIES, J. H. MSP430 microcontroller basics. [S.l.]: Elsevier, 2008. [5,](#page-16-1) [6](#page-17-2)

<span id="page-45-6"></span>EZ-FET lite. Disponível em: [<http://processors.wiki.ti.com/index.php/EZ-FET\\_lite>.](http://processors.wiki.ti.com/index.php/EZ-FET_lite) [11](#page-22-0)

<span id="page-45-4"></span>INSTRUMENTS, T. Msp430 family user guide. Texas Instruments, 2015a. Disponivel em:< http://www. ti. com/lit/ug/slau144j/slau144j. pdf>. Acesso em, v. 21, 2015. [6](#page-17-2)

<span id="page-45-7"></span>INTRODUCTION to MEMS Accelerometers. Disponível em: [<https://www.pcb.com/](https://www.pcb.com/Resources/Technical-information/mems-accelerometers) [Resources/Technical-information/mems-accelerometers>.](https://www.pcb.com/Resources/Technical-information/mems-accelerometers) [12](#page-23-3)

<span id="page-45-8"></span>MPU-6000 and MPU-6050 Product Specification. [14](#page-25-1)

<span id="page-45-2"></span>MPU-6000 and MPU-6050 Register Map and Descriptions. [v,](#page-10-1) [15,](#page-26-2) [16,](#page-27-3) [20,](#page-31-3) [21,](#page-32-2) [22,](#page-33-1) [29](#page-40-2)

<span id="page-45-1"></span>ZELENOVSKY, R.; MENDONCA, A. Apendice h mpu 6050. [iii,](#page-8-1) [12,](#page-23-3) [13](#page-24-2)

# <span id="page-46-0"></span>.1 APÊNDICE A - CÓDIGO PARA LEITURA DOS ACELERÔMETROS E GIROSCÓPIOS DO MPU-6050 UTILIZANDO MSP430

O código abaixo utiliza o MSP430F5529 para coletar os resultados do acelerômetro, giroscópio e sensor de temperatura. Os dados coletados são armazenados nas variáveis ACCEL em g, GYRO em graus/segundo e TEMP em graus Celsius.

O código pode ser obtido em <https://github.com/GuilhermeGilCampbell/Mpu-6050 with  $Msp-430$ .

```
12#include <msp430.h>
 6 #define MPU6050 DEFAULT ADDRESS
                                      9x688 // Mpu Registers
 9 #define MPU6050 RA PWR MGMT 1
                                     QX6B10 #define MPU6050 RA_SMPLRT_DIV
                                     0x1911 #define MPU6050 RA CONFIG
                                     0x1A12 #define MPU6050 RA GYRO CONFIG
                                     0x1B13 #define MPU6050 RA ACCEL CONFIG
                                     0x1C14 #define MPU6050 RA ACCEL XOUT H
                                     0x3B15#define MPU6050 RA WHO AM I
                                     0x75
16
17// Scales
18// Output(degrees/second) = Output(signed integer) * max_range/32767
19 #define MPU6050 GYRO FS 250
                                     0x00
20 #define MPU6050 GYRO FS 500
                                     0x0121 #define MPU6050 GYRO FS 1000
                                     QYQ222 #define MPU6050 GYRO FS 2000
                                     0x0323
24 // Output(g) = Output(signed integer) * max_range/32767
25 #define MPU6050 ACCEL FS 2
                                     0x0026 #define MPU6050_ACCEL_FS_4
                                     QXQ127 #define MPU6050 ACCEL FS 8
                                     9y9228 #define MPU6050 ACCEL FS 16
                                     0x032930
3233 #define SLAVE
                        9034 #define MASTER
                        Q<sub>0</sub>35
 36 #define TRANSMITTER
                        00
  37#define RECEIVER
                        01
  38
  39 struct {
       unsigned char * data;
  4041unsigned char count;
       unsigned char index;
 4243enum {sendBurst, sendAndRestart} mode;
 44 } TX;
 4546 struct {
 47
       unsigned char * data;
 48
       unsigned char count;
 49
       unsigned char index;
 50 } RX:
 51
```
 $.1 -$  Apêndice A -

Código para leitura dos acelerômetros e giroscópios do MPU-6050 utilizando MSP430  $36$ 

```
(void);53 void
           setupPorts
  54 void
            setupClock
                               (void);
  55 void
           setupTimerA0
                               (void);56 void
                               (unsigned int time_ms);
           waitFor
  57 void
           setupSerial
                               (void);58 void
            serialSetMode
                               (unsigned char mode, unsigned char direction);
  59 inline void serialStart
                               (unsigned char addr);
           serialSendData
                               (unsigned char deviceAddr, unsigned char * dataPtr, unsigned char count);
  60 void
  61 void serialGetData (unsigned char deviceAddr, unsigned char from, unsigned char * to, unsigned char count);<br>62 unsigned char serialGetData (unsigned char deviceAddr, unsigned char from, unsigned char * to, unsigned char
  63 void
          mpuSetByte
                               (unsigned char addr, unsigned char data);
  64 unsigned char mpuGetByte
                               (unsigned char addr);
                               (unsigned char addr, unsigned char * data, unsigned char length);
  65 void
           mpuRead_nb
  66
  68
 69 float
                   ACCEL[3], GYRO[3], TEMP;
                                             //converted value
  7071 int main(void) {
  7273
                                                  //Vetor com as últimas medidas da função mpuRead
        unsigned char reply[14];
  74
        int
                       ax, ay, az, gx, gy, gz, temp;
                                                 //signed int value
  75
        unsigned char a_scale, g_scale;
        _enable_interrupt();
  76
           WDTCTL = WDTPW | WDTHOLD;77
                                          // Stop watchdog timer
                                          // Setup ports
            setupPorts();
  78
            setupClock();
                                          // Setup clock
  7080
            setupTimerA0();
                                          // Setup timer
            setupSerial();
                                          // Reset Serial Interface
  81
  82
  83
            //Desired Scale
  84
            a scale = MPU6050 ACCEL FS 16;
                                             1/2, 4, 8 or 16 g
            g_scale = MPU6050_GYRO FS 250;
  85
                                             //250, 500, 1000 or 2000 degrees/second
  86
  87
            //Wake up MPU
  88
            mpuSetByte(MPU6050_RA_PWR_MGMT_1, 0x01);
  89
            waitFor(250);
  90
  91
            //Test Comunication
  92
            mpuRead_nb(MPU6050_RA_WHO_AM_I,reply,1);
            if(rep1y[0]=MPU6050_DEFAULT_ADDRES) {}
  93
                                                 //If com test fails, green led on
  94
            else while(1){P40UT = BIT7;};
  95
  96
            //Set scales
  97
            mpuSetByte(MPU6050_RA_GYRO_CONFIG, g_scale<<3);
  98
            mpuSetByte(MPU6050_RA_ACCEL_CONFIG , a_scale<<3);
 99
 la a
            //Get one full reading from accelerometers, giroscope and temperature
            mpuRead nb(MPU6050 RA ACCEL XOUT H, reply, 14);
 101
 102
            ax = (int) ((reply[0] << 8) | reply[1]);
           ay = (int) ((reply[2] << 8) | reply[3])<br>az = (int) ((reply[4] << 8) | reply[3])
 ้ำ ด 3
                                                 ÷
 104
 105
            temp = (int) ((reply[6] << 8) | reply[7]);
 106
            gx = (int) ((reply[8] << 8) | reply[9])107
            gy = (int) ((reply[10] << 8) | reply[11])108
            gz = (int) ((reply[12] < 8) | reply[13]);
 109
 110
            //Data conversion to it's apropriate unit
            ACCEL[0] = (float) ax*(2<<a scale)/32767:
\frac{1}{2}111ACE[E] = (float) ay*(2 < a-scale)/32767;112ACCELL[2] = (float) az*(2<<a_scale)/32767;113311ATEMP = (float) temp/340 + 36.53;
115
            GYRO[0] = (float) gx*(250 < g_scale)/32767;116
            GYRO[1] = (float) gy*(250 < g scale)/32767;117
            GYRO[2] = (float) gz*(250 < g scale)/32767;118
 119
           P10UT = BIT0; //Red led on after readings
 120
 121
        return 0:
122 }
 123;125 void setupPorts (void){
 126
 127// Remove warning of uninitialized ports
 128
        // This will set all ports to input with a pull-down resistor
            PADIR = 0x0000; PAREN = 0xFFFF; PAOUT = 0x0000; PASEL = 0x0000;
 129
            PBDIR = 0x0000; PBREN = 0xFFF; PBOUT = 0x0000; PBSEL = 0x0000;130
 131PCDIR = 0x0000; PCREN = 0xFFFF; PCOUT = 0x0000; PCSEL = 0x0000;
132
            PDDIR = 0x0000; PDREN = 0xFFFF; PDOUT = 0x0000; PDSEL = 0x0000;
```
 $133$ 134 // Serial communication 135 P3SEL  $|=$  BIT0  $|$  BIT1; // Use dedicated module P3REN &= ~BIT0; // Resistor enable 136 **P3REN &=**  $~\sim$ **BIT1;**  $137$ 138 P30UT  $=$  BIT0  $|$  BIT1; // Pull-up 139 140 // LEDS PIDIR  $|=$  BIT0;<br>P10UT  $\&=$  ~BIT0; // Red LED : output 141 142 // Red LED : off 143 P4DIR  $| =$  BIT7;  $144$ // Green LED : output P40UT  $\&=$  ~BIT7; // Green LED : off 145  $146$ }  $147$ 148 150 void setupClock (void) { // Unified clock system 151 // Let FLL manage DCO and MOD  $UCSCTI@ = @x@@:$ 152  $UCSCTION = DCORSEL_5;$ // Select DCO range to 16MHz 153 // Set FLL dividers  $UCSCTL2 = FLLD 16$  $154$ T 155  $31;$ 156 UCSCTL3 = SELREF XT1CLK | // Use Crystal 1 Oscillator for better precision FLLREFDIV\_1; // FLL input divider to 1 157 // ACLK = Crystal 1, => 158 UCSCTL4 = SELA XT1CLK 32.768 Hz // SMCLK = DCO/FLLD => 1.048.576 Hz<br>
// MCLK = DCO/FLLD => 16.777.216 Hz SELS\_DCOCLKDIV 159 SELM\_DCOCLK;<br>UCSCTL5 = DIVPA\_1  $// MEK = DCO$ 160 // Output dividers to 1 161 // ACLK divider 1<br>// SMCLK divider 1 DIVA<sub>1</sub> 162 163  $DIVS_1$ T 164 DIVM 1; // MCLK divider 1 165 166  $UCSCTION = 0;$ // Clear XT2, XT1, DCO fault flags 167  $168$  } 169 171 void setupTimerA0(void) {  $172$ // Timer configuration TAØCTL = TASSEL\_ACLK 173 // Select ACLK as clock source  $ID_1$  $174$ // Set clock divider to 1 // Setup but do not count 175 MC STOP 176 **TACIR** // Clear timer 177 TAIE // Enable Interrupts from timer 178  $\theta$ : 179 180 // Timer A0 - CCR0 configuration 181 TAOCCRO = 32767; // Count to 1s @32kHz 182 183} 184 185 void waitFor(unsigned int time ms)  $186$  { // Configure timer A0 and start it. 187 188  $TA0CCR0 = time ms \iff 5;$ // 1 sec = 1024 ms (rounded up) 189 TAOCTL |= MC UP | TACLR; // Count up and clear timer 190 191 // Locks, waiting for<br>192 \_\_\_low\_power\_mode\_0();<br>193} 191 // Locks, waiting for the timer.  $194$ 195 #pragma vector=TIMER0\_A1\_VECTOR 196 \_interrupt void ISR\_TIMER0 (void) { switch ( \_even\_in\_range(TA0IV,14)) { 197 case 0x0 : break; // No interruption 198 case 0x2 : break; // CCR1<br>case 0x4 : break; // CCR1 199  $200$ case 0x4 : break; // CCR2  $200$ 201 case 0x6 : break; // CCR3 202 case 0x8 : break;  $1/$  CCR4 203 case 0xA : break;  $11$  CCR5  $11$  CCR6 204 case 0xC : break; 205 case 0xE : // Overflow // Stop the timer 206 TAOCTL  $8 = \sqrt{0 \times 30}$ ; 207 // And exit low power mode  $208$  $209$ low\_power\_mode\_off\_on\_exit();  $210$ break;  $211$ default : break;  $212$  }  $213$ }

Código para leitura dos acelerômetros e giroscópios do MPU-6050 utilizando MSP430 38

```
214
 216 void setupSerial(void)
 217 {
        // UCS0 Module configuration
 218
        // First Reset module
 219
       UCBOCTL1 |= UCSWRST;
 220221// Protocol Synchronous I2C (only one supported at this time)
 222// Syncronous mode enabled<br>// I2C mode
       UCB\theta CTL\theta = UCSYNC223224UCMODE<sub>3</sub>
 225
                 UCMST; // Master is the default (should remove this)
 226
        // Set Own Address (and reset UCGCEN, i.e., don't respond to a general call)
 227
 228
       UCB@I2COA = 0x42;229
       // Set prescaler SMCLK @1M/10 = 100k
 230
       UCRARRU = 10:231232
       // Select SMCLK as clock source and clear reset
 233234
       UCBOCTL1 = UCSSEL_SMCLK | // CLK source SMCLK
 235
                 UCTR ;
                                     // Transmiter mode
                                     // UCSWRST cleared
 236
 237
       // Transmitter is the default (should remove this)
 238
 239
       // Enable module interrupts
                                 | // Not-acknowledge
       UCB0IE = UCNACKIE
 240// Arbitration lost
                UCALTE
 241// STOP condition
                UCSTPTE
 242243
                UCSTTIE
                                 // START condition
 244UCTXIE
                                  // TX buffer is ready
                                 // Received something (RX buffer is ready)
 245UCRXIE
 246
                \theta:
                                   // TX and RX flags are automatically disabled
 247
 248}
 249
 251
 252// Transmiter or receiver
 253 void serialSetMode( unsigned char mode, unsigned char direction)
 254 {
                                         1? UCMST : 0:
 255UCBOCTLØ = (mode)== MASTER
       UCB0CTL1 = (direction == TRANSMITTER)? UCTR : 0;
 256
 257}
 258
 259 // Start
 260 inline void serialStart(unsigned char addr)
 261\{262
        // Set slave address
       UCRAT2CSA = addr:
 263
 264265
       // Start Transmission
 266
       UCBOCTL1 = UCTXSTT;267 }
 268
 269 // Send "count" bytes of "dataPtr" to device with adress "device addr"
 270 void serialSendData(unsigned char deviceAddr, unsigned char * dataPtr, unsigned char count)
 271\{272
       // Setup serial interface (without reseting)
       serialSetMode(MASTER, TRANSMITTER);
 273274
       UCB0IE = 0x3F; // Enable interrupts
 275
 276
       UCBØIE = 0x3F;277
       TX.data = dataPtr;278
       TX.index = 0;i 279
       TX.count = count;TX. mode = sendBurst;
i 280
 281
 282serialStart(deviceAddr):
       _low_power_mode_0();
 283
 284}
 285
 286 // Get "count" bytes from device ("deviceAddr") starting at "from" and write it on "to"
 287 void serialGetData(unsigned char deviceAddr, unsigned char from,
                     unsigned char * to, unsigned char count)
 288
 289<sub>6</sub>// Setup serial interface (without reseting)
 290291serialSetMode(MASTER, TRANSMITTER);
 292
       UCB0IE = 0x3F; // Enable interrupts
 293
```
Código para leitura dos acelerômetros e giroscópios do MPU-6050 utilizando MSP430 39

```
794// Assemble TX object
 295
         TX.data = & from;296
         TX.count = 1;i 297
         TX.index = 0;TX.mode = sendAndRestart;
i 298
 299
 300
         // Assemble RX object
        RX.data = to;<br>RX.count = count;301302
i 303
         RX.index = 0;304305
         // Start communication
 306
         serialStart(deviceAddr);
         _low_power_mode_0();
 307
 308 }
 309
 310//Return data from "from" of the devise "deviceAddr"
 311 unsigned char serialGetByte(unsigned char deviceAddr, unsigned char from)
 312 {
 313
         unsigned char reply;
 314
         serialGetData(deviceAddr, from, &reply, 1);
 315
         return reply;
 316 }
 317
 318//Write "data" at the internal register "addr" of mpu
 319 void mpuSetByte(unsigned char addr, unsigned char data)
 320{
 321
         unsigned char dataPtr[2];
 322
         dataPtr[0] = addr;dataPtr[1] = data;323
 324
 325
         serialSendData(MPU6050 DEFAULT ADDRESS, dataPtr , 2);
 326}
 327
 328//Return data from internal register "addr" of mpu
 329 unsigned char mpuGetByte(unsigned char addr)
 330{
 331
         return serialGetByte(MPU6050_DEFAULT_ADDRESS, addr);
 332 }
 333
 334//Read "length" times staring at "addr" from mpu and write it on "data"
 335 void mpuRead nb(unsigned char addr, unsigned char * data, unsigned char length)
 336{
 337
         unsigned char i;
         for (i=length; i>0; i--){
 338
1339data[length-i]=mpuGetByte(addr+(length-i));
 340
         \mathcal{F}341 }
 342
 343 #pragma vector=USCI_B0 VECTOR
 344 interrupt void ISR USCI BO (void) {
 345
         switch (_even_in_range(UCB0IV,12)) {
             case 0x0 : break:
                                                   // -> No interrupt pending
 346
 347
             case 0x2 : break:
                                                   // -> Arbitration lost
             case 0x4 :
                                                   // -> Not acknowledgment
 348
                                                   // Stop transmission because
 349
                 UCBOCTL1 = UCTXSTP;
 350
                   low_power_mode_off_on_exit(); // there is no one listening
 351
                 break;
                                                   // -> Start condition received
 352
             case 0x6 : break;
 353
             case 0x8 : break;
                                                   // -> Stop condition received
                                                   // -> Data received (RXBUF full)
 354
             case 0xA :
                 RX.data[RX.index++] = UCBØRXBUF;355
                 if (RX.index == (RX.count-1)) {
 356
                     UCBOCTL1 = UCTXSTP;
                                                   // Request end of transmission while
 357
 358
                                                   // receiving the last byte
 359
                 if (RX.index == RX.count) {
                     _low_power_mode_off_on_exit();
 360
                 \rightarrow361
 362
                 break;
 363
 364
              case ØxC :
                                                   // -> Ready to send (TXBUF empty)
                  if (TX.index != TX.count) {
 365
 366
                      UCBOTXBUF =
                                                   // Load TX buffer while
                            TX.data[TX.index++]; // there is data to be transfered
 367
 368
                  \} else \{if (TX. mode == sendBurst) { // If previous transmission was the last<br>UCB0CTL1 = UCTXSTP; // Simply stop transmission and exit
 369
 378
                          _low_power_mode_off_on_exit();
 371
 372
 373
                      if (TX.mode == sendAndRestart) {
 374
                          UCBOCTL1 8 = \sim UCFR; // Set master receiver
```
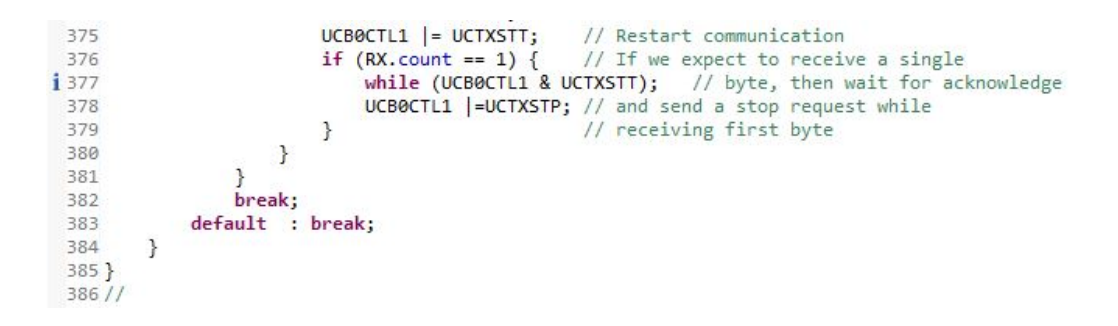